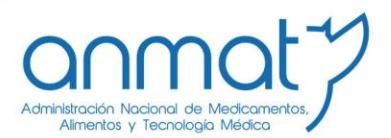

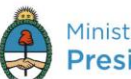

Ministerio de Salud Presidencia de la Nación

## **SISTEMA** PAGO ELECTRÓNICO

# ANMAT

## INSTRUCTIVO

Generación y Pago de VEPs

**Instructivo para utilización de Pago Electrónico ANMAT** 

**Sedes y Delegaciones** 

**Sede Central** Av. de Mayo 869, CABA

**Deleg. Mendoza** 

Prov. de Mendoza

Remedios de Escalada de

San Martín 1909, Mendoza

**Sede Alsina** Alsina 665/671, CABA

**Sede INAME** Av. Caseros 2161, CABA

Deleg. Paso de los Libres Ruta Nacional 117, km.10, CO.TE.CAR., Paso de los Libres, Prov. de Corrientes

**Sede INAL** Estados Unidos 25, CABA

**Deleg. Posadas** 

Roque González 1137,

Posadas, Prov. de

Misiones

Tel. (+54-11) 4340-0800 - http://www.anmat.gov.ar - República Argentina

Sede Prod. Médicos Av. Belgrano 1480, CABA

> Deleg. Santa Fé Eva Perón 2456, Santa Fé, Prov. de Santa Fé

Deleg. Córdoba<br>Obispo Trejo 535, Córdoba, Prov. de Córdoba

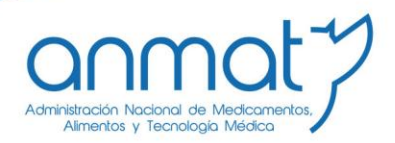

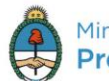

Ministerio de Salud Presidencia de la Nación

## **Consideraciones generales:**

**El sistema Pago Electrónico ANMAT es un servicio disponible en Internet en el portal de aplicaciones ANMAT, http:/[/portal.anmat.gov.ar](http://www.anmat.gov.ar/pagoelectronico) , link Pago Electrónico, (ubicado en la tercera columna y la tercera fila de los iconos de enlace o links) con el que Ud. podrá realizar los pagos para trámites correspondientes a la ANMAT.** 

**Para realizar los pagos a través de este sistema Ud. deberá disponer:**

- **1. Una computadora con conexión a Internet y navegador de Internet instalado.**
- **2. Usuario y Contraseña habilitados en Sistema Pago Electrónico ANMAT**

**Para obtener Usuario y Contraseña del Sistema Pago Electrónico ANMAT deberá presentar nota según modelo disponible en Pago Electrónico-Formulario de Solicitud de Usuario, en Av. De Mayo 869 2º piso-Informática días hábiles administrativos de 10:00 a 13:00 hs. Y de 14:00 a 16:00 hs, completo y firmado por el titular, o Apoderado, o Responsable Legal en original y copia y copia de Constancia de Inscripción en AFIP.**

**También podrá enviar el documento escaneado y la Constancia de Inscripción en AFIP adjuntos a los mails:**

**[adrian.benitez@anmat.gob.ar](mailto:adrian.benitez@anmat.gob.ar)**

**[fernanda.szeider@anmat.gob.ar](mailto:fernanda.szeider@anmat.gob.ar)**

**Solo se aceptaran adjuntos en formato PDF, Word o JPG, los demás formatos como videos o imágenes no legibles no serán considerados.**

**3. Usuario, Contraseña y Clave bancaria habilitados en [www.interbanking.com.ar](http://www.interbanking.com.ar/) Para habilitar el Servicio Pagos BtoB – Comunidad ANMAT deberá ingresar en [www.interbanking.com.ar](http://www.interbanking.com.ar/), pestaña "Suscríbase", y seguir todos los pasos de suscripción On-line. Para más información podrá consultar el manual de suscripción disponible en la ayuda de Suscripción de [www.interbanking.com.ar](http://www.interbanking.com.ar/) o bien llamar al teléfono de atención al cliente que figura en la página de inicio de [www.interbanking.com.ar](http://www.interbanking.com.ar/) y solicitar asistencia telefónica para realizar el trámite. Recuerde que el Servicio pagos BtoB es TOTALMENTE GRATUITO para el usuario y que antes de generar el VEP deberá tener vinculado el Servicio Pagos BtoB a la Comunidad ANMAT.**

**Sedes y Delegaciones** 

Tel. (+54-11) 4340-0800 - http://www.anmat.gov.ar - República Argentina

**Sede Central** Av. de Mayo 869, CABA

**Sede Alsina** Alsina 665/671, CABA

**Sede INAME** Av. Caseros 2161, CABA

Libres, Prov. de Corrientes

Deleg. Paso de los Libres Ruta Nacional 117, km.10, CO.TE.CAR., Paso de los

**Deleg. Posadas** Roque González 1137, Posadas, Prov. de **Misiones** 

Sede TNAL

Estados Unidos 25, CABA

**Sede Prod. Médicos** Av. Belgrano 1480, CABA

> Deleg. Santa Fé Eva Perón 2456, Santa Fé. Prov. de Santa Fé

**Deleg. Mendoza** Remedios de Escalada de San Martín 1909, Mendoza Prov. de Mendoza

Deleg. Córdoba Obispo Trejo 535, Córdoba. Prov. de Córdoba

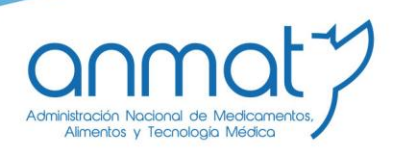

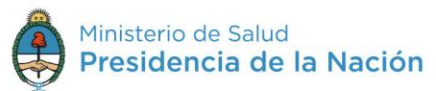

#### 1. INGRESO AL SISTEMA

Ud. ingresará al sistema Pago Electrónico ANMAT ingresando a http://portal.anmat.gov.ar, haciendo click en el enlace Pago Electrónico.

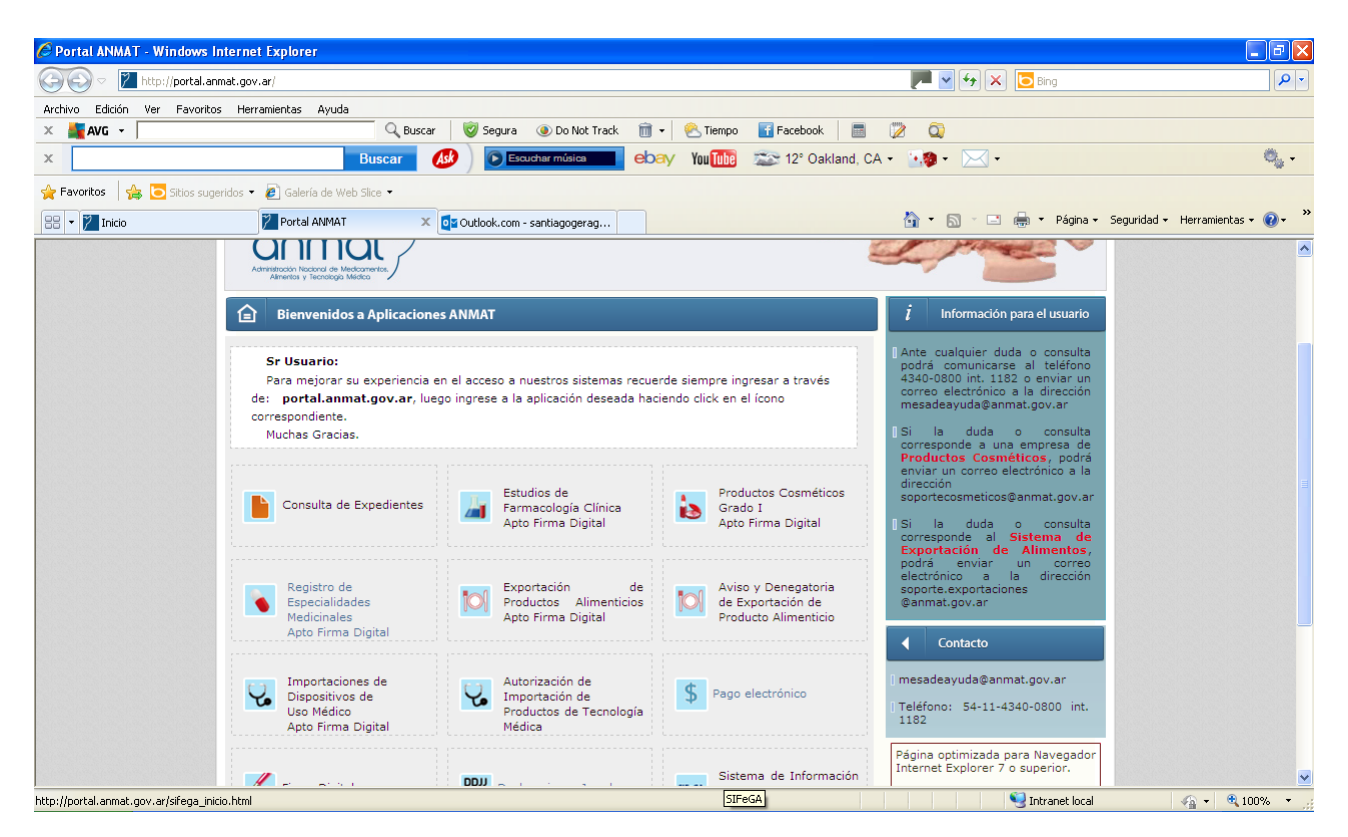

Luego deberá ingresar en el enlace Acceso al Sistema de Pago Electrónico. En esa misma ventana podrá visualizar el Tutorial que describe dinámicamente la ejecución de un pago y también en los diferentes enlaces podrá tener acceso a los listados de Aranceles Vigentes, Novedades y Formulario de Solicitud de Usuario y Clave.

**Sedes y Delegaciones** 

Tel. (+54-11) 4340-0800 - http://www.anmat.gov.ar - República Argentina

**Sede Central** Av. de Mayo 869, CABA

**Sede Alsina** Alsina 665/671, CABA

Deleg. Córdoba

Obispo Trejo 535,

Córdoba,

Prov. de Córdoba

**Sede INAME** Av. Caseros 2161, CABA

Deleg. Paso de los Libres Ruta Nacional 117, km.10, CO.TE.CAR., Paso de los Libres, Prov. de Corrientes

**Sede INAL** Estados Unidos 25, CABA

**Deleg. Posadas** 

Roque González 1137.

Posadas, Prov. de

**Misiones** 

**Sede Prod. Médicos** Av. Belgrano 1480, CABA

> Deleg. Santa Fé Eva Perón 2456, Santa Fé. Prov. de Santa Fé

**Deleg. Mendoza** Remedios de Escalada de San Martín 1909, Mendoza Prov. de Mendoza

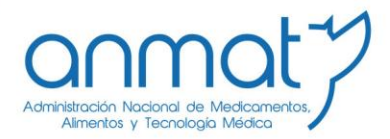

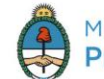

Ministerio de Salud Presidencia de la Nación

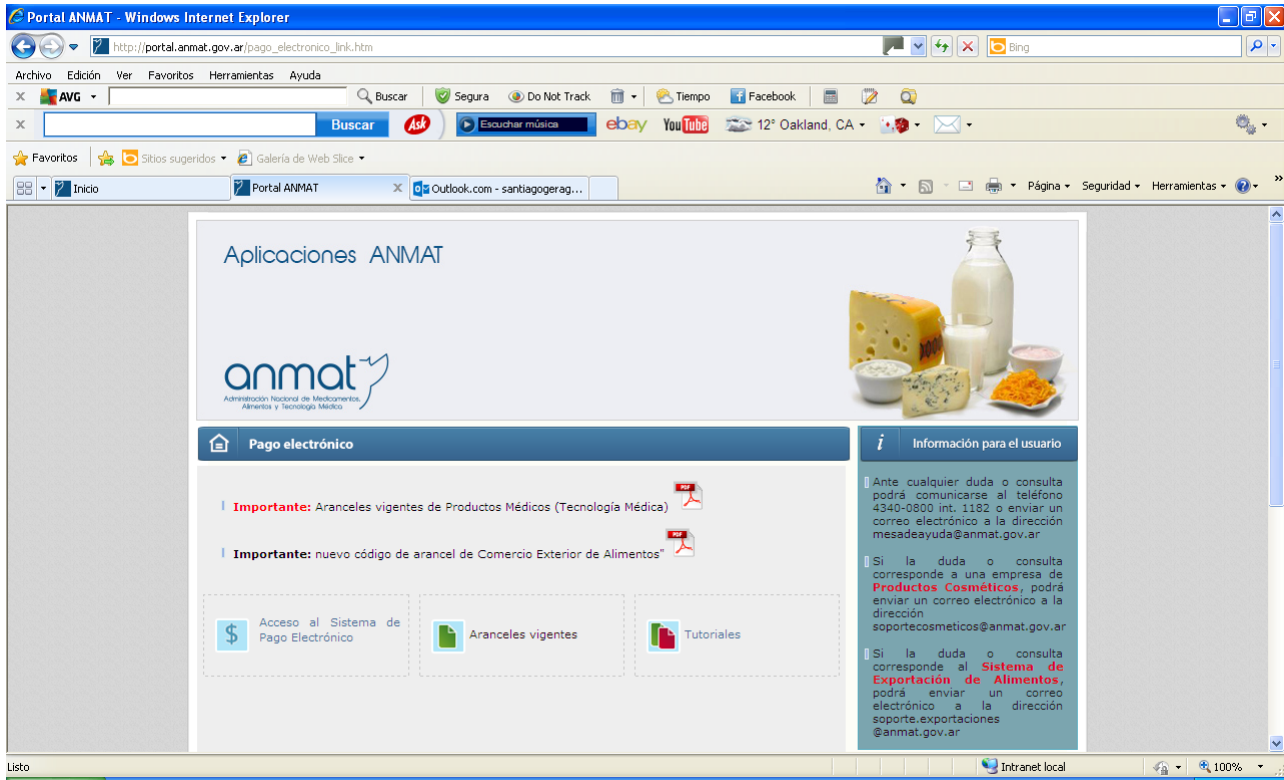

Ingresando a Sistema de Pago Electrónico se desplegará la siguiente pantalla donde deberá ingresar su usuario y contraseña otorgados por ANMAT a tal fin.

**Sedes y Delegaciones** 

Tel. (+54-11) 4340-0800 - http://www.anmat.gov.ar - República Argentina

**Sede Central** Av. de Mayo 869, CABA

**Deleg. Mendoza** 

Prov. de Mendoza

Remedios de Escalada de

San Martín 1909, Mendoza

**Sede Alsina** Alsina 665/671, CABA

**Deleg. Córdoba**<br>Obispo Trejo 535,

Córdoba,

Prov. de Córdoba

**Sede INAME** Av. Caseros 2161, CABA

Deleg. Paso de los Libres Ruta Nacional 117, km.10, CO.TE.CAR., Paso de los<br>Libres, Prov. de Corrientes

**Sede INAL** Estados Unidos 25, CABA

**Deleg. Posadas** 

Roque González 1137,

Posadas, Prov. de

Misiones

Sede Prod. Médicos Av. Belgrano 1480, CABA

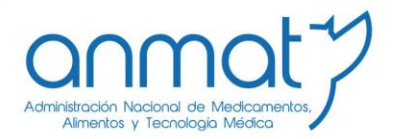

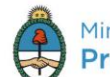

Ministerio de Salud Presidencia de la Nación

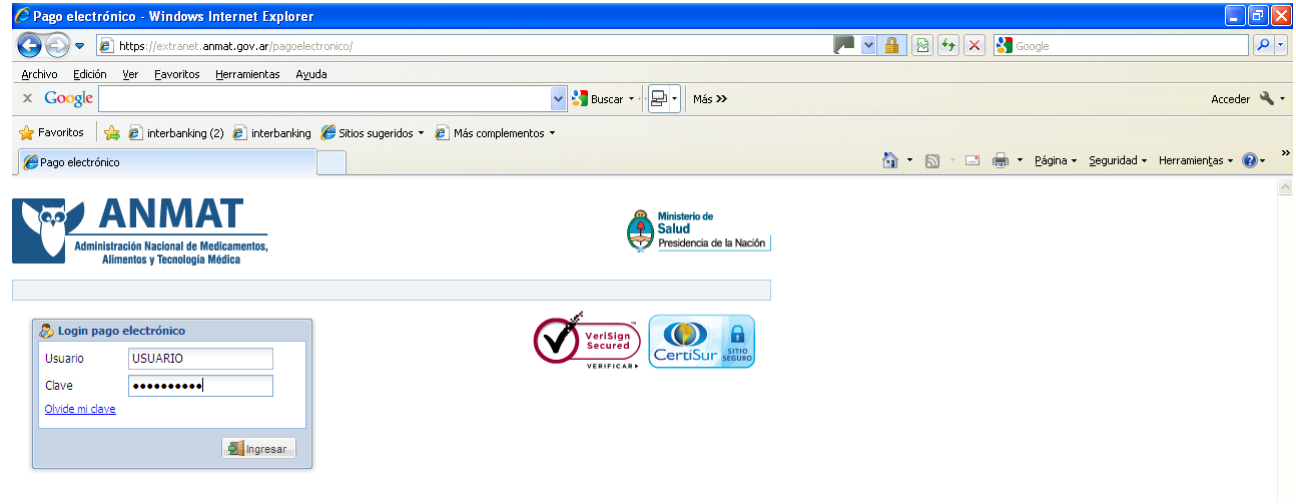

#### **2. CONFECCIONAR UN VOLANTE ELECTRONICO DE PAGO (VEP)**

#### **VEPs comunes:**

**Una vez que ingresó al sistema se desplegará la siguiente ventana, en la que podrá elegir el trámite a abonar, pudiendo buscarlo por descripción o código.**

**Seleccionado el trámite, deberá indicar la cantidad de trámites seleccionados que desee abonar.** 

**Recuerde que los importes vigentes a la fecha de generación del VEP serán informados automáticamente por el sistema.**

**Asimismo tenga en cuenta que el Volante Electrónico de Pago es la manifestación de una intención de pago y no genera por si mismo ninguna obligación para el usuario. Si por error generara VEPs que no desea abonar podrá eliminarlos de inmediato en la página [www.interbanking.com.ar](http://www.interbanking.com.ar/) y luego de expirados (Actualmente los VEPs de ANMAT expiran a los 30 días corridos desde fecha de generación) podrá eliminarlos del Sistema de Pago Electrónico ANMAT-Operaciones realizadas-Pendientes IB.**

**Sedes y Delegaciones** 

Tel. (+54-11) 4340-0800 - http://www.anmat.gov.ar - República Argentina

**Sede Central** Av. de Mayo 869, CABA

Remedios de Escalada de

San Martín 1909, Mendoza

**Deleg. Mendoza** 

Prov. de Mendoza

**Sede Alsina** Alsina 665/671, CABA

Deleg. Córdoba

Obispo Trejo 535,

Córdoba,

Prov. de Córdoba

**Sede INAME** Av. Caseros 2161, CABA

Deleg. Paso de los Libres Ruta Nacional 117, km.10, CO.TE.CAR., Paso de los Libres, Prov. de Corrientes

Sede TNAL Estados Unidos 25, CABA

**Deleg. Posadas** 

Roque González 1137.

Posadas, Prov. de

**Misiones** 

**Sede Prod. Médicos** Av. Belgrano 1480, CABA

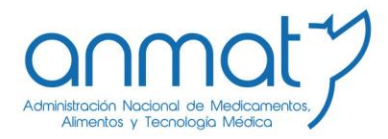

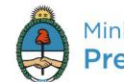

Ministerio de Salud Presidencia de la Nación

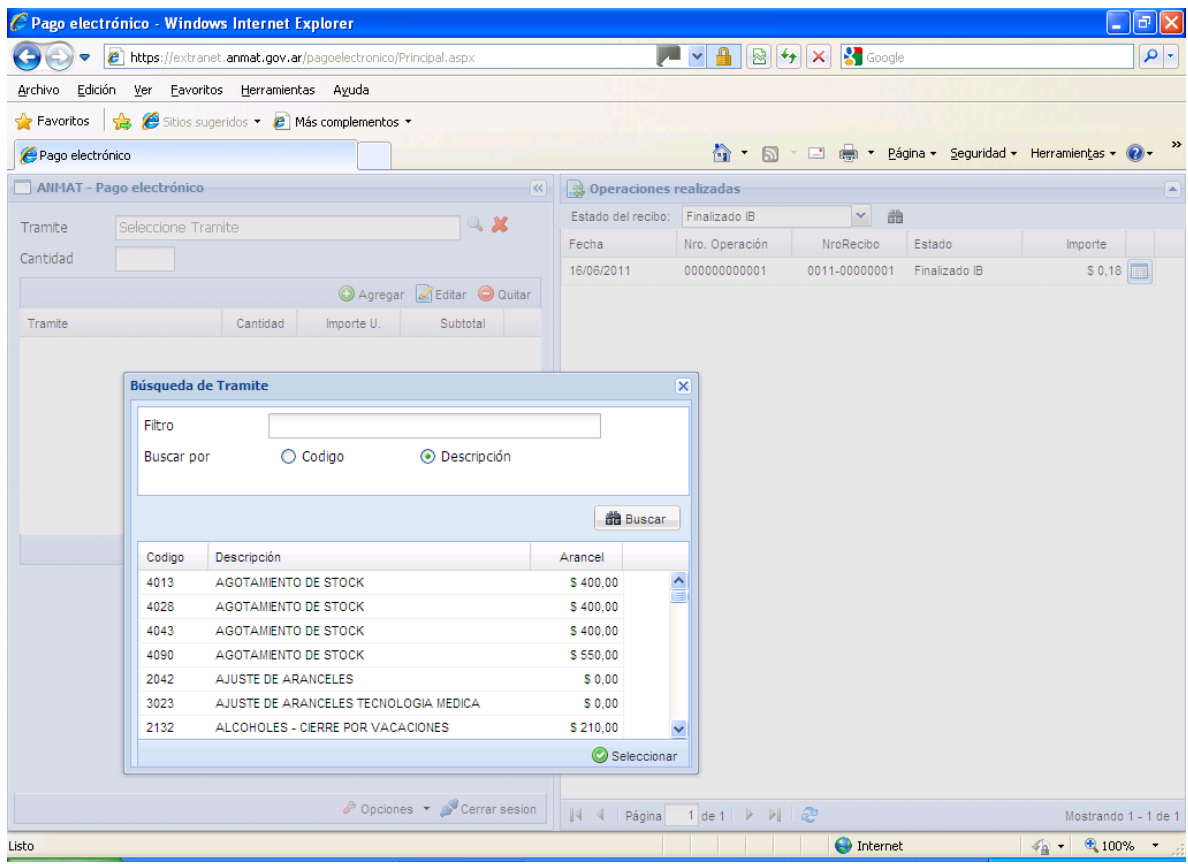

#### VEPS DE IMPORTACIÓN DE PRODUCTOS INAL/VIGILANCIA  $3.$ SANITARIA/PRODUCTOS MEDICOS/ESPECIALIDAD MEDICINAL/AJUSTES:

**Sedes y Delegaciones** 

Tel. (+54-11) 4340-0800 - http://www.anmat.gov.ar - República Argentina

**Sede Central** Av. de Mayo 869, CABA

Remedios de Escalada de

San Martín 1909, Mendoza

**Deleg. Mendoza** 

Prov. de Mendoza

**Sede Alsina** Alsina 665/671, CABA

**Deleg. Córdoba**<br>Obispo Trejo 535,

Córdoba,

Prov. de Córdoba

**Sede INAME** Av. Caseros 2161, CABA

Deleg. Paso de los Libres Ruta Nacional 117, km.10,<br>CO.TE.CAR., Paso de los<br>Libres, Prov. de Corrientes

**Sede INAL** Estados Unidos 25, CABA

**Deleg. Posadas** 

Roque González 1137,

Posadas, Prov. de

Misiones

Sede Prod. Médicos Av. Belgrano 1480, CABA

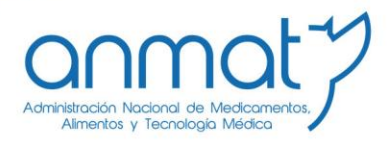

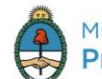

Ministerio de Salud Presidencia de la Nación

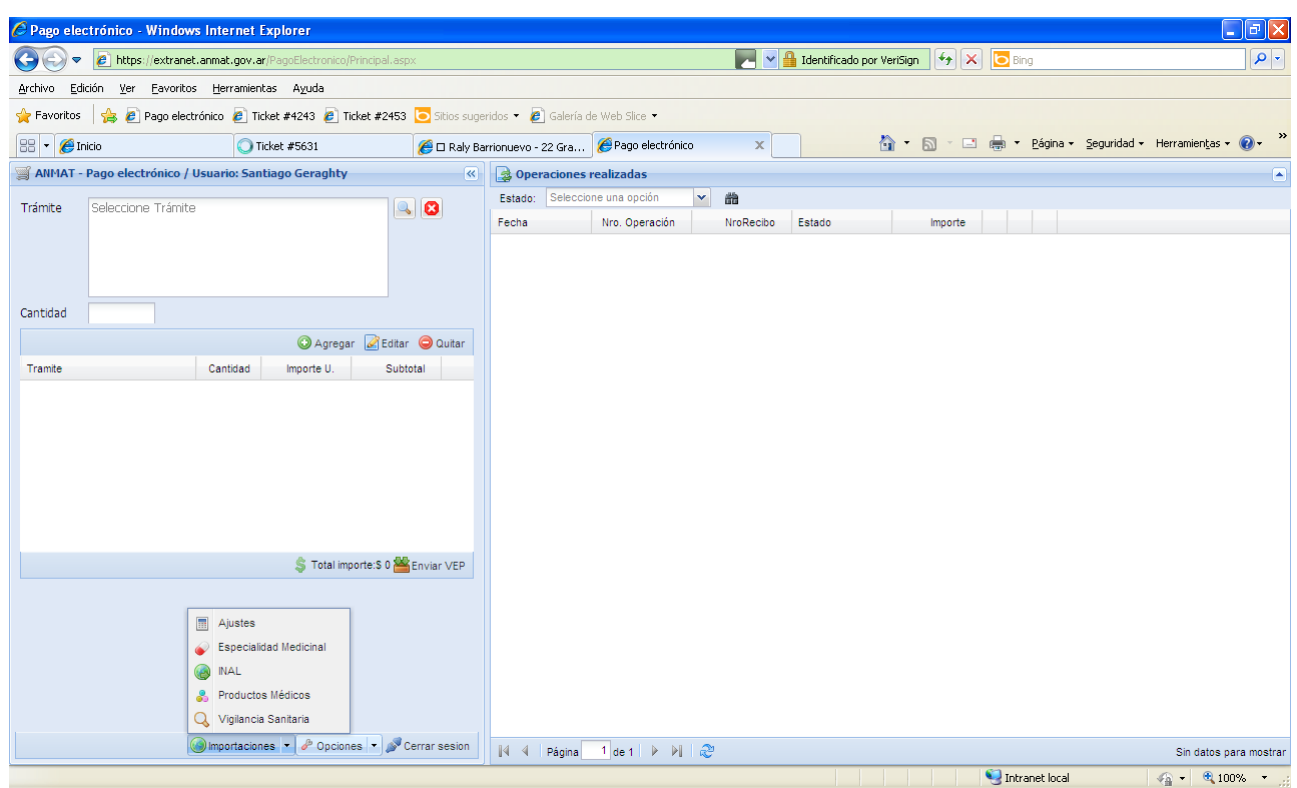

**Para generar un VEP para trámite de importación de Productos INAL deberá hacer click en el botón Importaciones- INAL en la parte inferior izquierda de la ventana general de Pago Electrónico.**

**Para generar un VEP para trámite de importación de Vigilancia sanitaria deberá hacer click en el botón Importación- Vigilancia sanitaria en la parte inferior izquierda de la ventana general de Pago Electrónico.**

**Para generar un VEP para trámite de importación de Productos Médicos deberá hacer click en el botón Importación- Productos Médicos en la parte inferior izquierda de la ventana general de Pago Electrónico.**

**Para generar un VEP para trámite de importación de Especialidad Medicinal deberá hacer click en el botón Importación- Especialidad Medicinal en la parte inferior izquierda de la ventana general de Pago Electrónico.**

**Para generar un VEP para trámite de Ajustes de importación deberá hacer click en el botón Importación- AJUSTES en la parte inferior izquierda de la ventana general de Pago Electrónico.**

**(Estos enlaces aparecerán haciendo click en la flechita negra situada a la derecha de la palabra Importaciones).**

**Sedes y Delegaciones** 

Tel. (+54-11) 4340-0800 - http://www.anmat.gov.ar - República Argentina

**Sede Central** Av. de Mayo 869, CABA

**Sede Alsina** Alsina 665/671, CABA

**Sede INAME** Av. Caseros 2161, CABA

Sede TNAL Estados Unidos 25, CABA

**Sede Prod. Médicos** Av. Belgrano 1480, CABA

**Deleg. Mendoza** Remedios de Escalada de San Martín 1909, Mendoza Prov. de Mendoza

Deleg. Córdoba Obispo Trejo 535, Córdoba, Prov. de Córdoba

Deleg. Paso de los Libres Ruta Nacional 117, km.10, CO.TE.CAR., Paso de los Libres, Prov. de Corrientes

**Deleg. Posadas** Roque González 1137, Posadas, Prov. de **Misiones** 

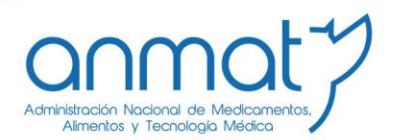

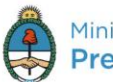

Ministerio de Salud Presidencia de la Nación

Recuerde que los VEPs de Importación expirarán a los 7 días de su envío a Interbanking. Los recibos mantienen un término de validez de 90 dias corridos contados a partir de la fecha de pago.

## Pantalla general de Importación INAL/Vigilancia sanitaria/Productos **Médicos/Especialidad Medicinal**

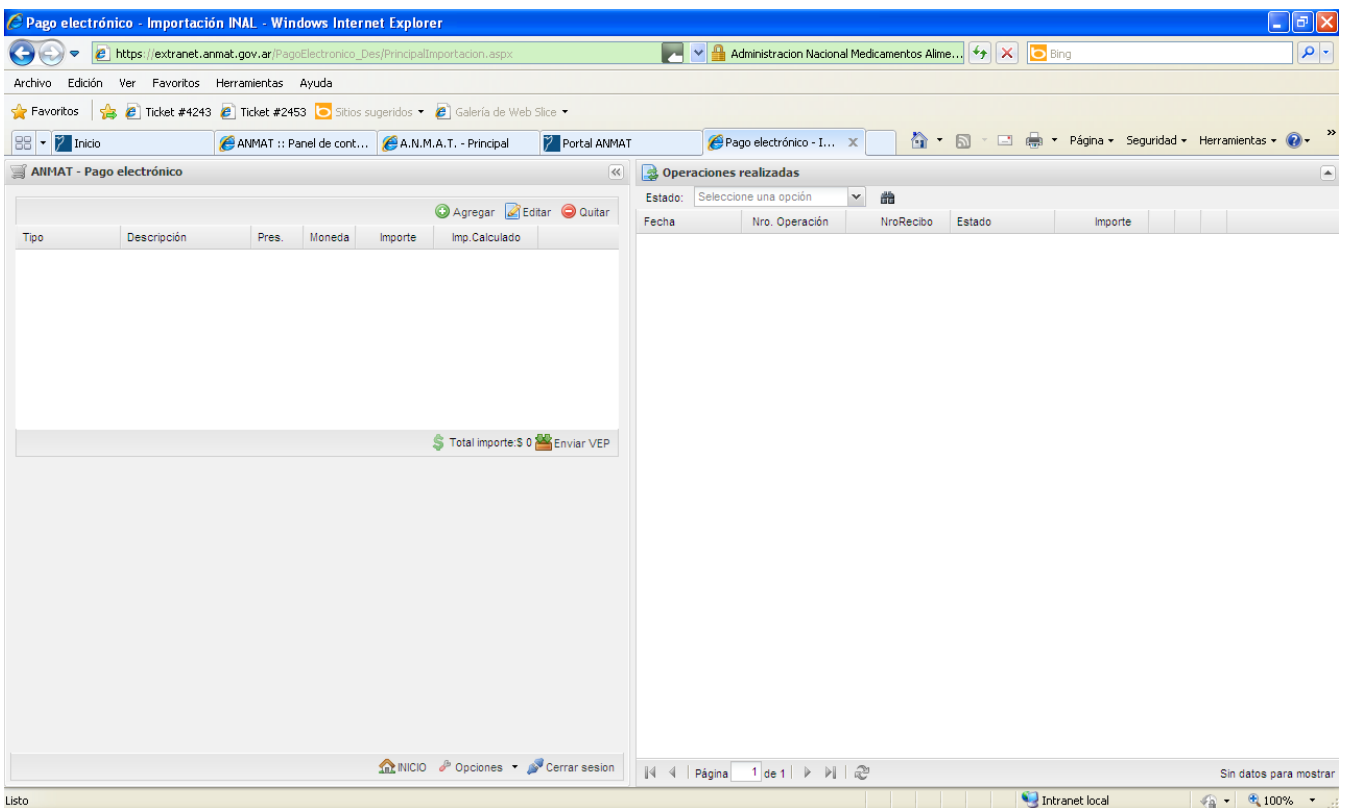

Una vez elegido el trámite de Importación INAL, Vigilancia sanitaria, Productos Médicos o Especialidad Medicinal verá la Pantalla general.

Observe que encontrará sobre la izquierda las acciones de agregado, edición y quitar para la confección del VEP y sobre la derecha las operaciones realizadas; eligiendo en el campo el estado de la operación y haciendo click en el icono de búsqueda (larga vistas) podrá ver los VEPs generados pendientes IB y los recibos finalizados IB

**Sedes y Delegaciones** 

Tel. (+54-11) 4340-0800 - http://www.anmat.gov.ar - República Argentina

**Sede Central** Av. de Mayo 869, CABA

**Sede Alsina** Alsina 665/671, CABA

**Sede INAME** Av. Caseros 2161, CABA

Deleg. Paso de los Libres

Sede TNAL Estados Unidos 25, CABA

**Sede Prod. Médicos** Av. Belgrano 1480, CABA

**Deleg. Mendoza** Remedios de Escalada de San Martín 1909, Mendoza Prov. de Mendoza

Deleg. Córdoba Obispo Trejo 535, Córdoba, Prov. de Córdoba

Ruta Nacional 117, km.10, CO.TE.CAR., Paso de los Libres, Prov. de Corrientes

**Deleg. Posadas** Roque González 1137. Posadas, Prov. de **Misiones** 

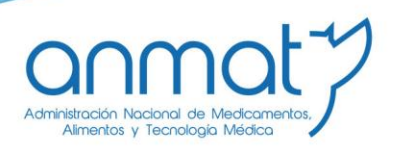

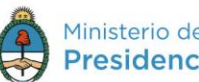

Ministerio de Salud Presidencia de la Nación

### Ventana de elección Item a importar INAL

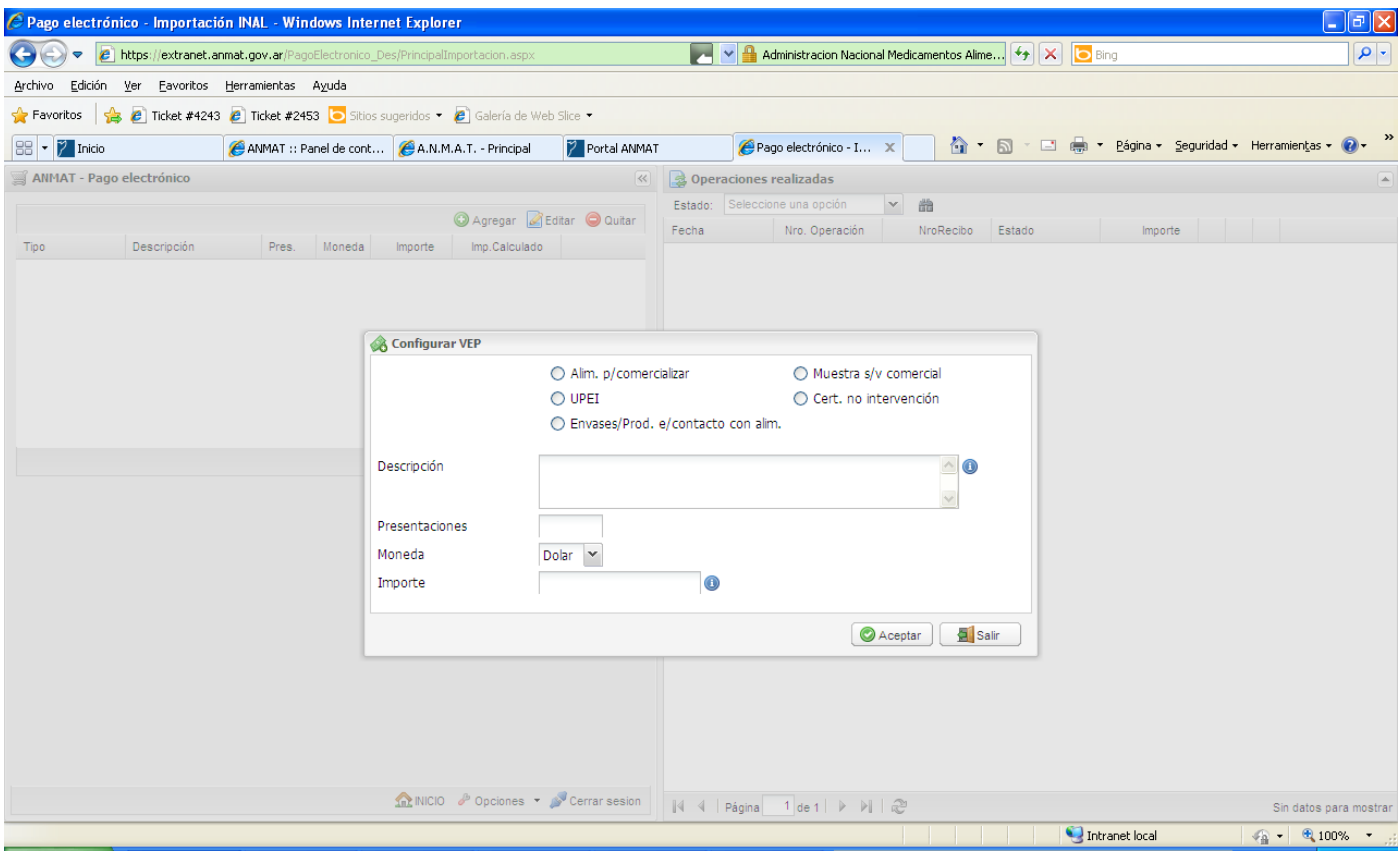

En esta ventana deberá seleccionar el tipo de solicitud de importación e indicar en Descripción el producto tal cual figura en la factura de Importación, en el caso de alimentos para comercializar, UPEI o envases/prod en contacto con alimentos deberá seleccionar tantas veces sean los aranceles por producto a pagar. En el caso de Muestra sin valor Comercial y/o Certificado de no intervención solo deberá ingresar 1 (uno) por solicitud.

**Sedes y Delegaciones** 

Tel. (+54-11) 4340-0800 - http://www.anmat.gov.ar - República Argentina

**Sede Central** Av. de Mayo 869, CABA

**Sede Alsina** Alsina 665/671, CABA

**Sede INAME** Av. Caseros 2161, CABA

Estados Unidos 25, CABA

Sede Prod. Médicos Av. Belgrano 1480, CABA

**Deleg. Mendoza** Remedios de Escalada de San Martín 1909, Mendoza Prov. de Mendoza

Deleg. Córdoba Obispo Trejo 535, Córdoba, Prov. de Córdoba

Deleg. Paso de los Libres Ruta Nacional 117, km.10, CO.TE.CAR., Paso de los Libres, Prov. de Corrientes

**Deleg. Posadas** Roque González 1137. Posadas, Prov. de Misiones

**Sede INAL** 

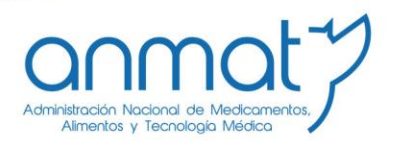

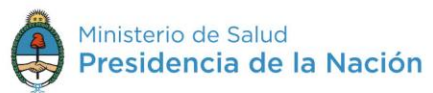

#### Ventana de elección Item a importar Vigilancia sanitaria

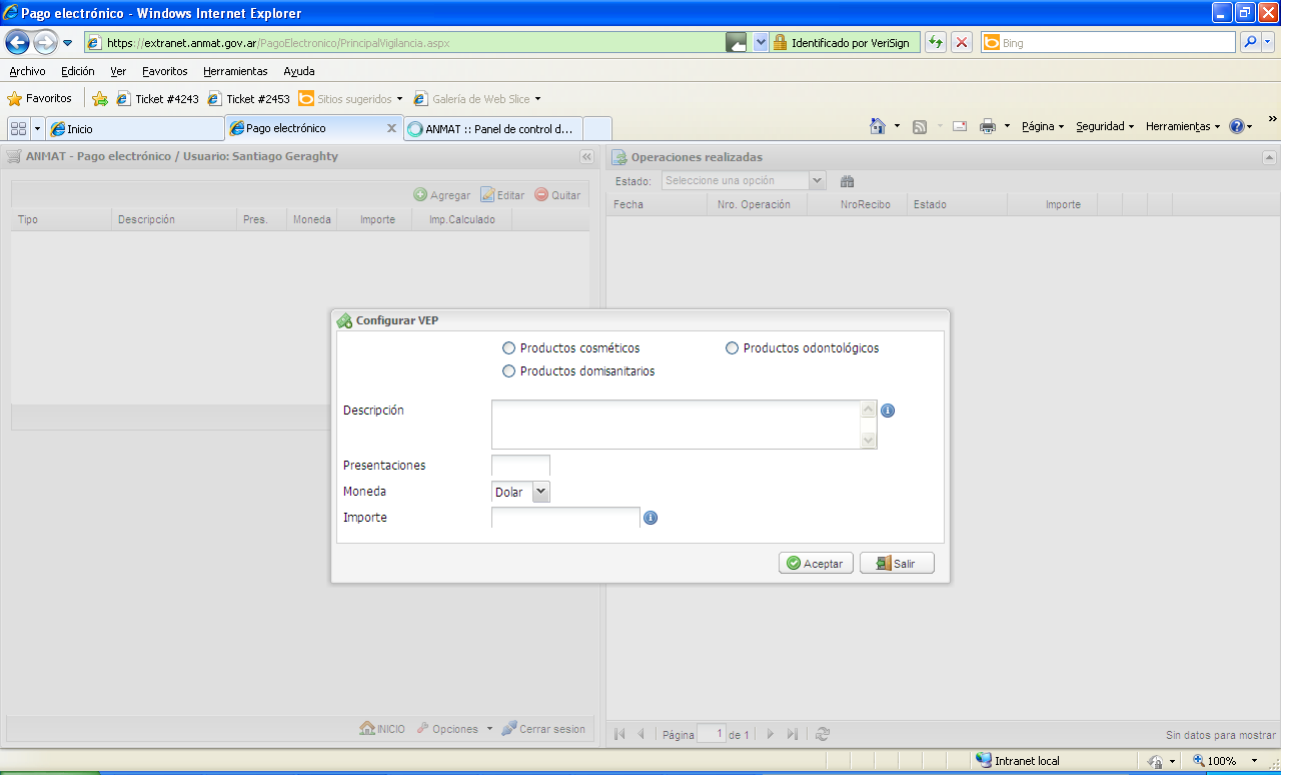

En esta ventana deberá seleccionar el tipo de solicitud de importación e indicar en Descripción el/los producto/s tal cual figura/n en la factura de Importación, completar en el caso de corresponder la cantidad de Presentaciones, moneda de factura de importación e Importe. El sistema calculará automáticamente el arancel a abonar.

**Sedes y Delegaciones** 

Tel. (+54-11) 4340-0800 - http://www.anmat.gov.ar - República Argentina

**Sede Central** Av. de Mayo 869, CABA

**Deleg. Mendoza** 

Prov. de Mendoza

Remedios de Escalada de

San Martín 1909, Mendoza

**Sede Alsina** Alsina 665/671, CABA

**Deleg. Córdoba**<br>Obispo Trejo 535,

Córdoba,

Prov. de Córdoba

**Sede INAME** Av. Caseros 2161, CABA

Deleg. Paso de los Libres Ruta Nacional 117, km.10, CO.TE.CAR., Paso de los Libres, Prov. de Corrientes

**Sede INAL** Estados Unidos 25, CABA

**Deleg. Posadas** 

Roque González 1137,

Posadas, Prov. de

Misiones

**Sede Prod. Médicos** Av. Belgrano 1480, CABA

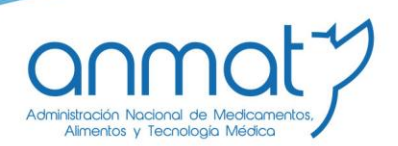

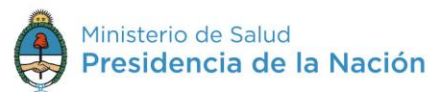

#### Ventana de elección Item a importar Productos Médicos

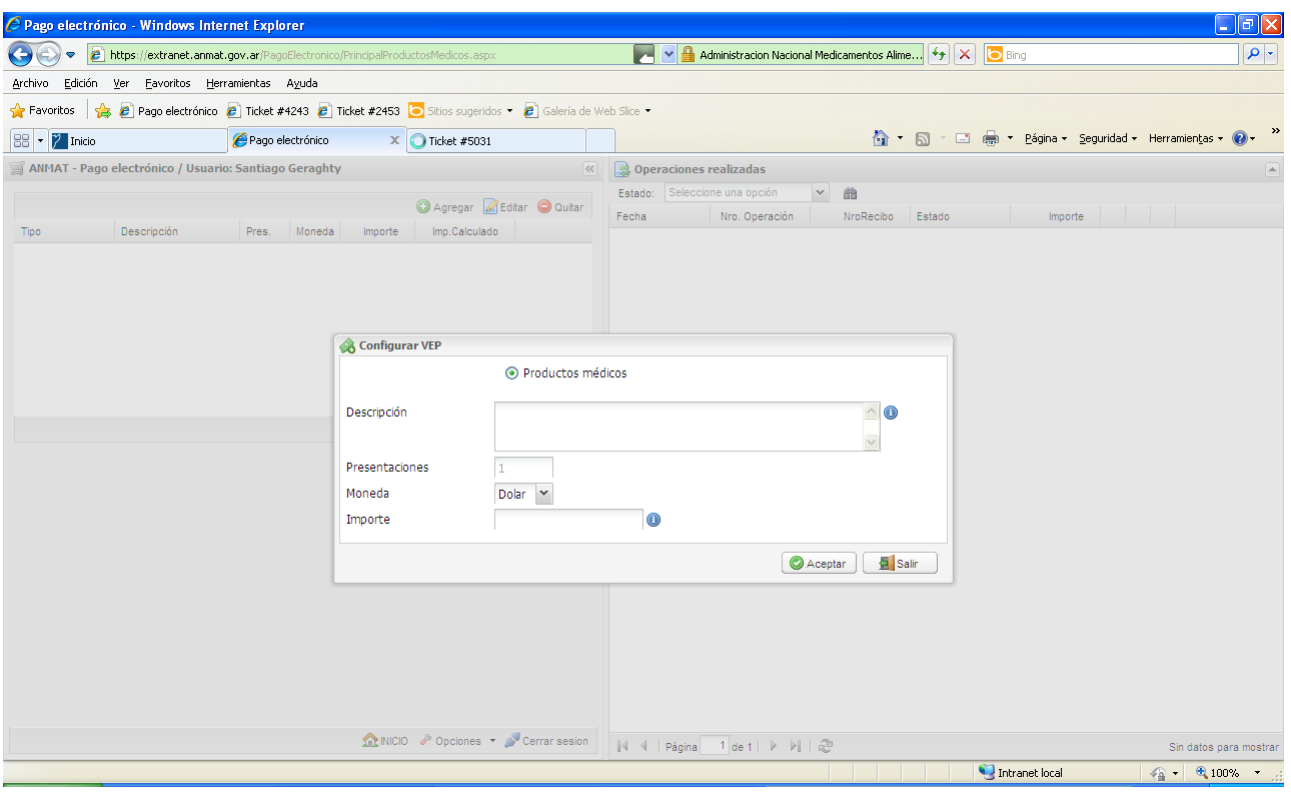

En esta ventana deberá seleccionar el tipo de solicitud de importación e indicar en Descripción el nº de factura y el/los producto/s tal cual figura/n en la factura de Importación, moneda de factura de importación e Importe. El sistema calculará automáticamente el arancel a abonar.

**Sedes y Delegaciones** 

Tel. (+54-11) 4340-0800 - http://www.anmat.gov.ar - República Argentina

**Sede Central** Av. de Mayo 869, CABA

**Sede Alsina** Alsina 665/671, CABA

**Sede INAME** Av. Caseros 2161, CABA

**Sede INAL** Estados Unidos 25, CABA

**Sede Prod. Médicos** Av. Belgrano 1480, CABA

**Deleg. Mendoza** Remedios de Escalada de San Martín 1909, Mendoza Prov. de Mendoza

Deleg. Córdoba<br>Obispo Trejo 535, Córdoba, Prov. de Córdoba

Deleg. Paso de los Libres Ruta Nacional 117, km.10, CO.TE.CAR., Paso de los Libres, Prov. de Corrientes

**Deleg. Posadas** Roque González 1137, Posadas, Prov. de Misiones

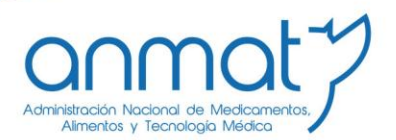

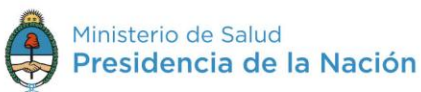

#### Ventana de elección Item a importar Especialidad Medicinal

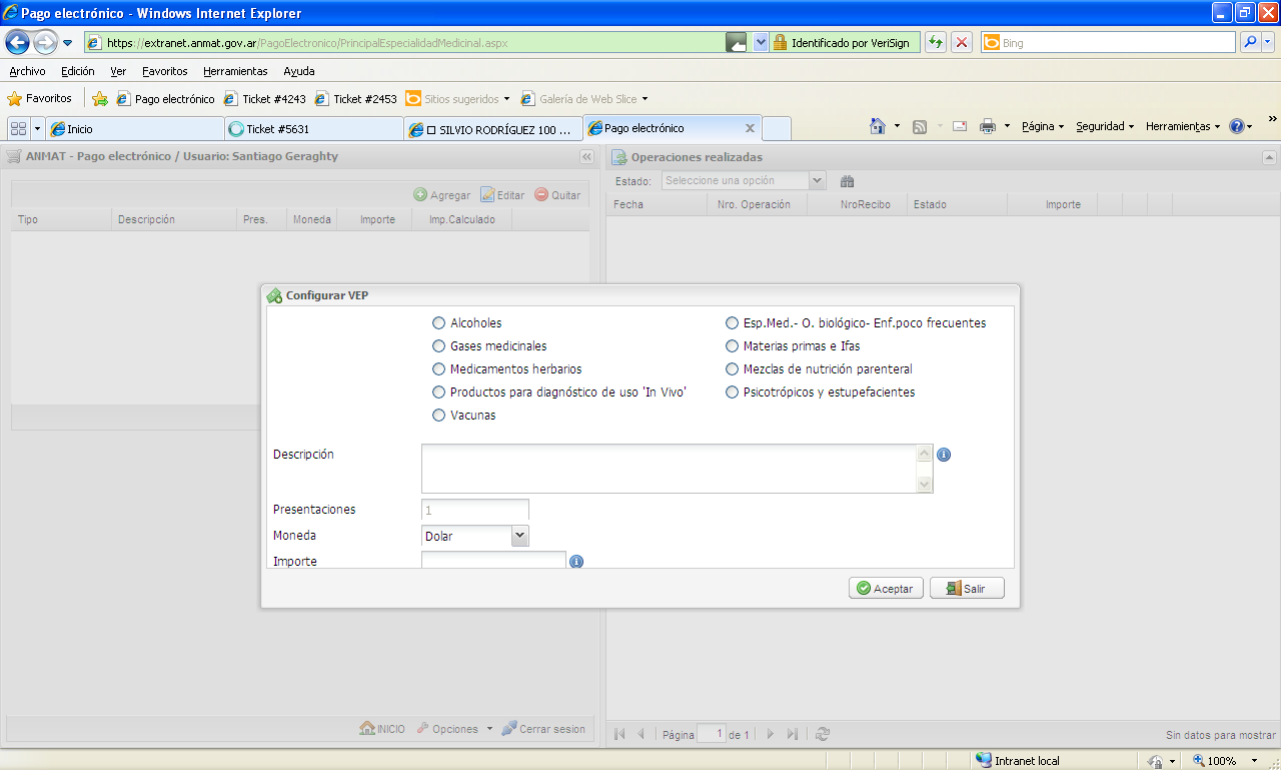

En esta ventana deberá seleccionar el tipo de solicitud de importación e indicar en Descripción el nº de factura y el/los producto/s tal cual figura/n en la factura de Importación, moneda de factura de importación e Importe. El sistema calculará automáticamente el arancel a abonar.

**Sedes y Delegaciones** 

Tel. (+54-11) 4340-0800 - http://www.anmat.gov.ar - República Argentina

**Sede Central** Av. de Mayo 869, CABA

**Sede Alsina** Alsina 665/671, CABA

**Sede INAME** Av. Caseros 2161, CABA

Deleg. Paso de los Libres

Estados Unidos 25, CABA

**Sede INAL** 

**Sede Prod. Médicos** Av. Belgrano 1480, CABA

**Deleg. Mendoza** Remedios de Escalada de San Martín 1909, Mendoza Prov. de Mendoza

Deleg. Córdoba<br>Obispo Trejo 535, Córdoba, Prov. de Córdoba

Ruta Nacional 117, km.10, CO.TE.CAR., Paso de los Libres, Prov. de Corrientes

**Deleg. Posadas** Roque González 1137, Posadas, Prov. de Misiones

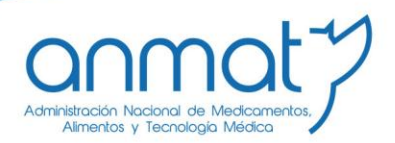

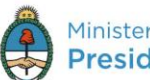

Ministerio de Salud Presidencia de la Nación

#### Importación Alimento para comercializar (INAL)

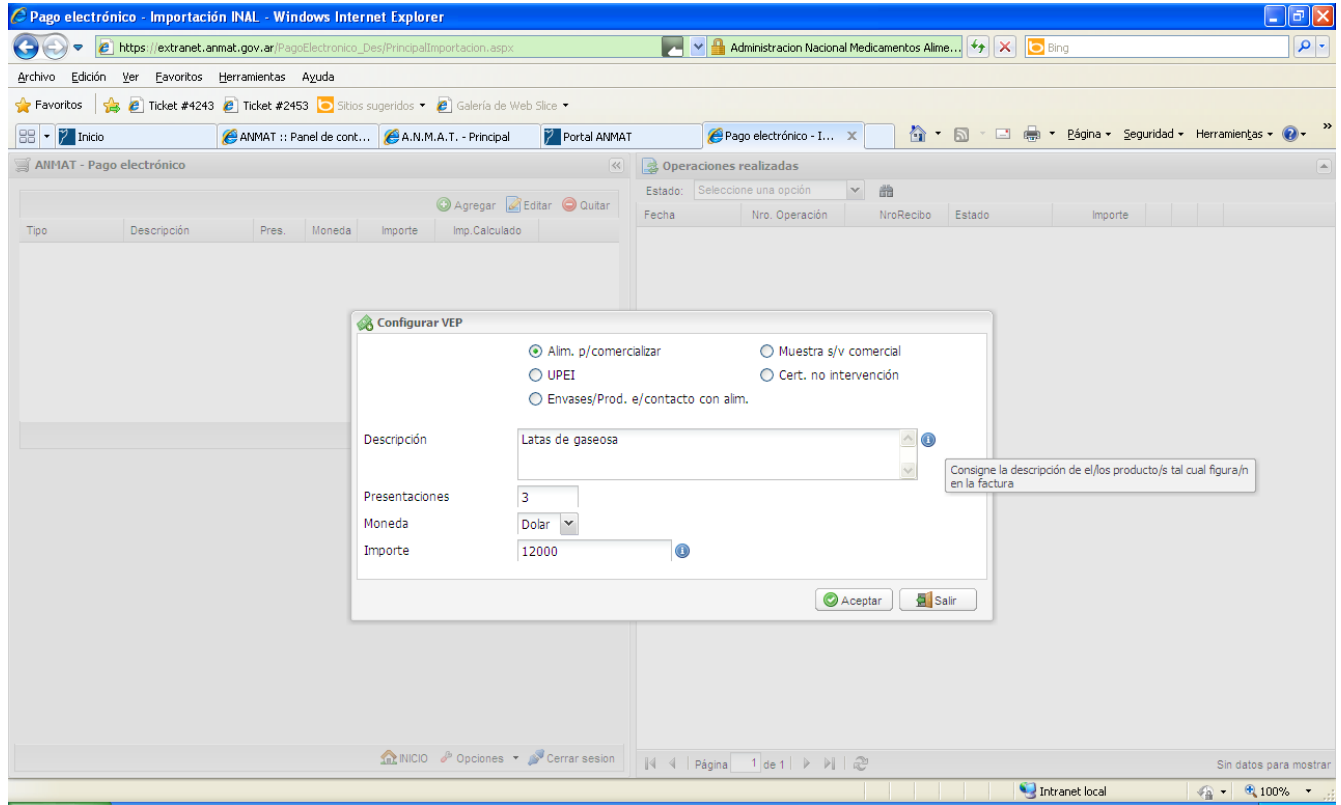

**Sedes y Delegaciones** 

Tel. (+54-11) 4340-0800 - http://www.anmat.gov.ar - República Argentina

**Sede Central** Av. de Mayo 869, CABA

**Deleg. Mendoza** 

Prov. de Mendoza

Remedios de Escalada de

San Martín 1909, Mendoza

**Sede Alsina** Alsina 665/671, CABA

Deleg. Córdoba<br>Obispo Trejo 535, Córdoba, Prov. de Córdoba

**Sede INAME** Av. Caseros 2161, CABA

**Deleg. Paso de los Libres**<br>Ruta Nacional 117, km.10,<br>CO.TE.CAR., Paso de los<br>Libres, Prov. de Corrientes

**Sede INAL** Estados Unidos 25, CABA

Deleg. Posadas<br>Roque González 1137,

Posadas, Prov. de

Misiones

Sede Prod. Médicos Av. Belgrano 1480, CABA

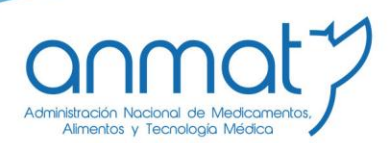

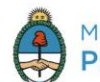

Ministerio de Salud Presidencia de la Nación

Si Ud. desea ingresar el ítem Alimento para comercializar deberá marcar el botón específico, ingresar la descripción tal cual figura en la factura de importación, la cantidad de presentaciones por esa descripción, la moneda extranjera e importe que figuran en la factura de importación para ese producto. Una vez completada la ventana debe hacer click en el botón aceptar.

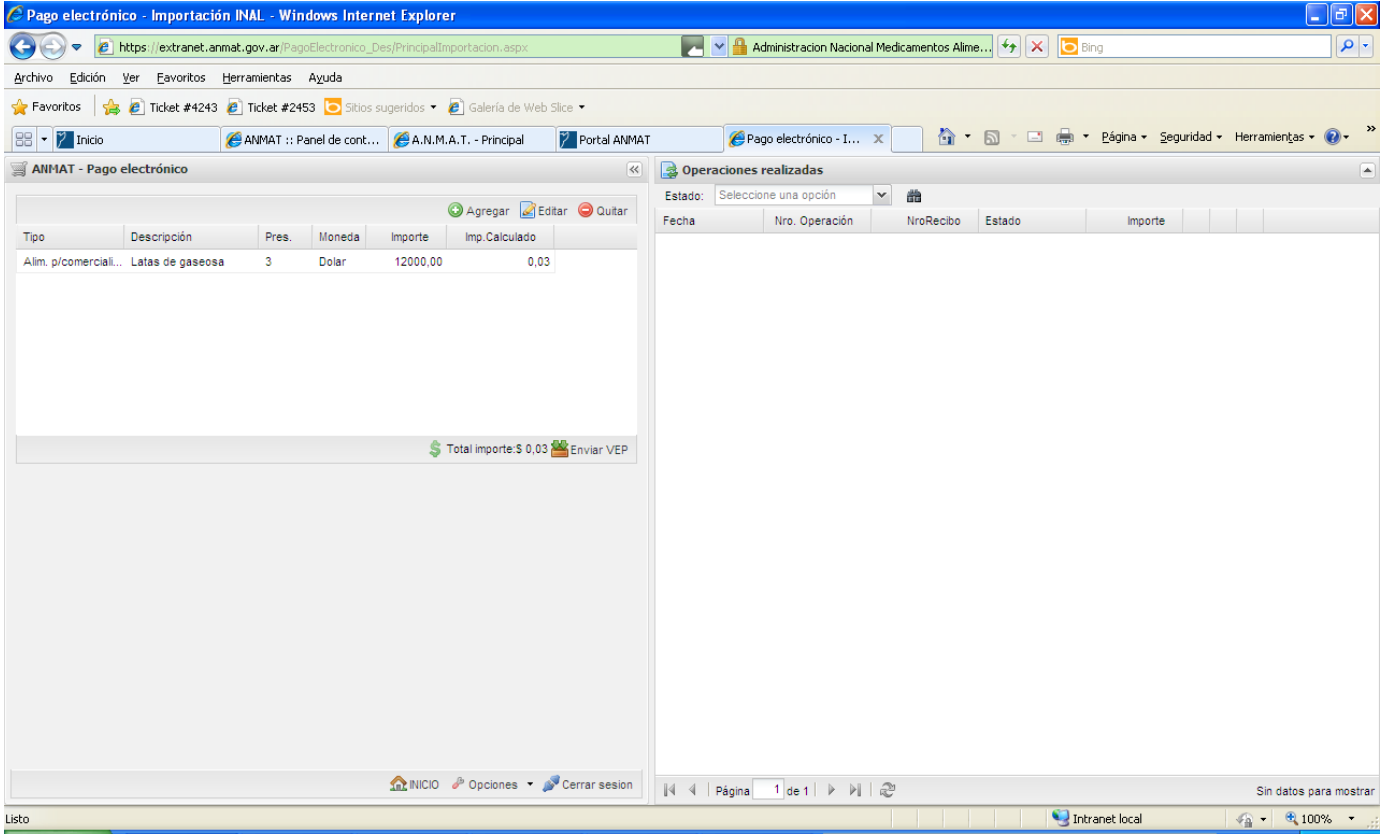

Cuando haya aceptado, el sistema le mostrará el ítem agregado con su detalle en la ventana superior. Observe que tendrá disponible la acción de edición para modificar los valores y datos ingresados y la acción de quitar para eliminar el ítem elegido.

**Sedes y Delegaciones** 

Tel. (+54-11) 4340-0800 - http://www.anmat.gov.ar - República Argentina

**Sede Central** Av. de Mayo 869, CABA

**Deleg. Mendoza** 

Prov. de Mendoza

Remedios de Escalada de

San Martín 1909, Mendoza

**Sede Alsina** Alsina 665/671, CABA

Deleg. Córdoba

Obispo Trejo 535,

Córdoba,

Prov. de Córdoba

**Sede INAME** Av. Caseros 2161, CABA

Deleg. Paso de los Libres Ruta Nacional 117, km.10, CO.TE.CAR., Paso de los Libres, Prov. de Corrientes

**Sede INAL** Estados Unidos 25, CABA

**Deleg. Posadas** 

Roque González 1137.

Posadas, Prov. de

Misiones

Sede Prod. Médicos Av. Belgrano 1480, CABA

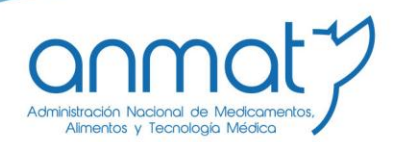

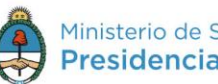

Ministerio de Salud Presidencia de la Nación

#### **Importación UPEI (INAL)**

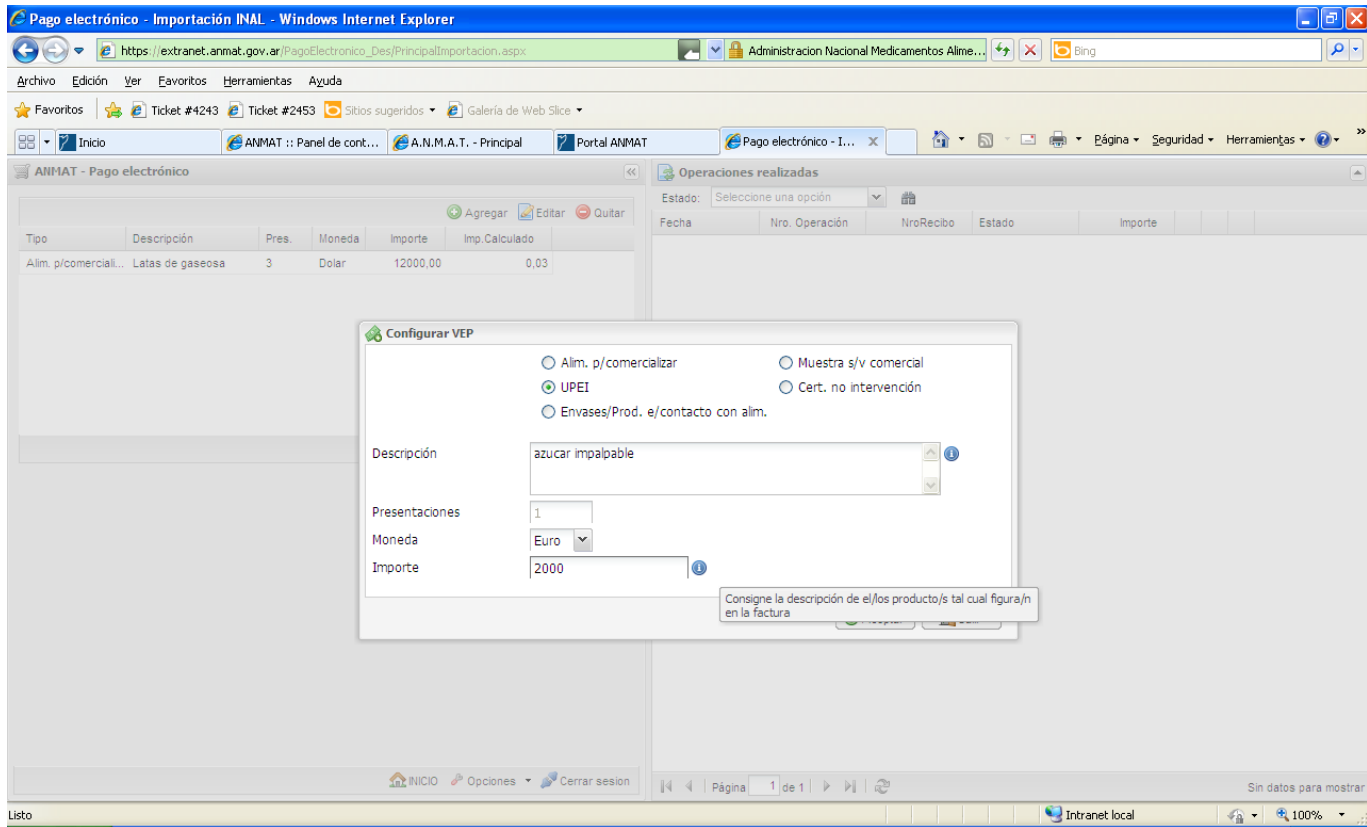

Si Ud. desea ingresar el ítem UPEI deberá marcar el botón específico, Ingresar la descripción que figura en la factura de importación, la moneda extranjera e importe que figuran en la factura de importación para ese producto. La cantidad de presentaciones para UPEI siempre es 1 (una) y no es modificable. Una vez completada la ventana debe hacer click en el botón aceptar.

**Sedes y Delegaciones** 

Tel. (+54-11) 4340-0800 - http://www.anmat.gov.ar - República Argentina

**Sede Central** Av. de Mayo 869, CABA

**Sede Alsina** Alsina 665/671, CABA

**Deleg. Córdoba**<br>Obispo Trejo 535,

Córdoba,

Prov. de Córdoba

**Sede INAME** Av. Caseros 2161, CABA

Deleg. Paso de los Libres Ruta Nacional 117, km.10, CO.TE.CAR., Paso de los Libres, Prov. de Corrientes

**Sede INAL** Estados Unidos 25, CABA

**Deleg. Posadas** 

Roque González 1137,

Posadas, Prov. de

Misiones

Sede Prod. Médicos Av. Belgrano 1480, CABA

> Deleg. Santa Fé Eva Perón 2456, Santa Fé, Prov. de Santa Fé

**Deleg. Mendoza** Remedios de Escalada de San Martín 1909, Mendoza Prov. de Mendoza

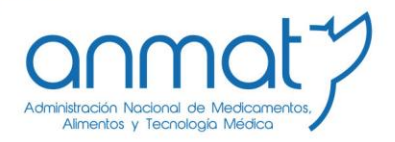

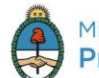

Ministerio de Salud Presidencia de la Nación

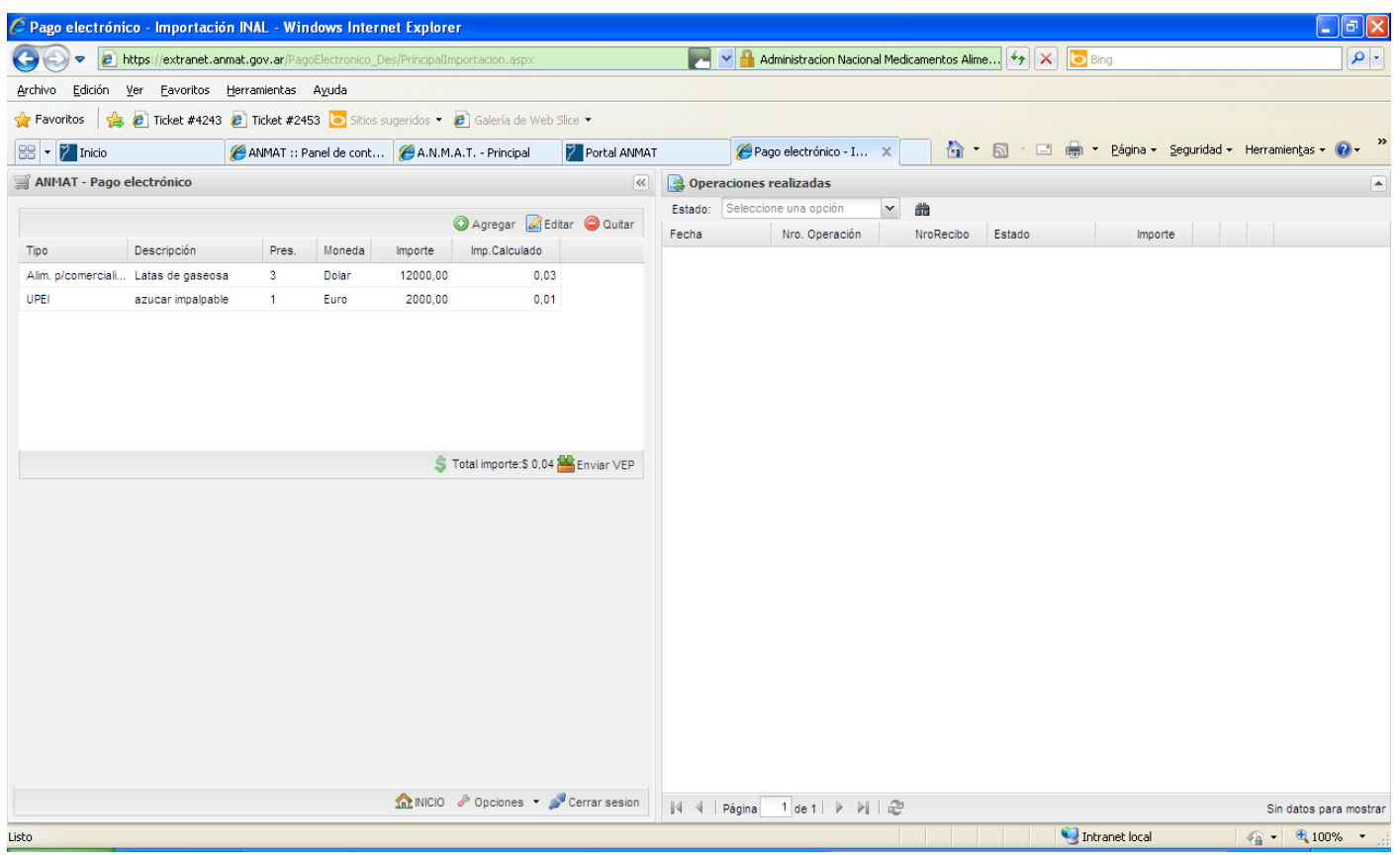

Cuando haya aceptado, el sistema le mostrará el ítem agregado con su detalle en la ventana superior. Observe que tendrá disponible la acción de edición para modificar los valores y datos ingresados y la acción de quitar para eliminar el ítem elegido.

**Sedes y Delegaciones** 

Tel. (+54-11) 4340-0800 - http://www.anmat.gov.ar - República Argentina

**Sede Central** Av. de Mayo 869, CABA

**Deleg. Mendoza** 

Prov. de Mendoza

Remedios de Escalada de

San Martín 1909, Mendoza

**Sede Alsina** Alsina 665/671, CABA

**Deleg. Córdoba**<br>Obispo Trejo 535,

Córdoba,

Prov. de Córdoba

**Sede INAME** Av. Caseros 2161, CABA

Deleg. Paso de los Libres Ruta Nacional 117, km.10, CO.TE.CAR., Paso de los Libres, Prov. de Corrientes

**Sede INAL** Estados Unidos 25, CABA

**Deleg. Posadas** 

Roque González 1137,

Posadas, Prov. de

Misiones

**Sede Prod. Médicos** Av. Belgrano 1480, CABA

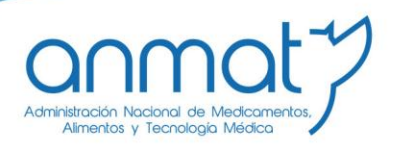

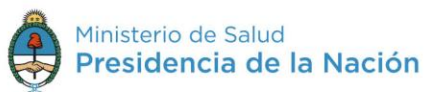

### Importación Envases/Producto en contacto con alimentos (INAL)

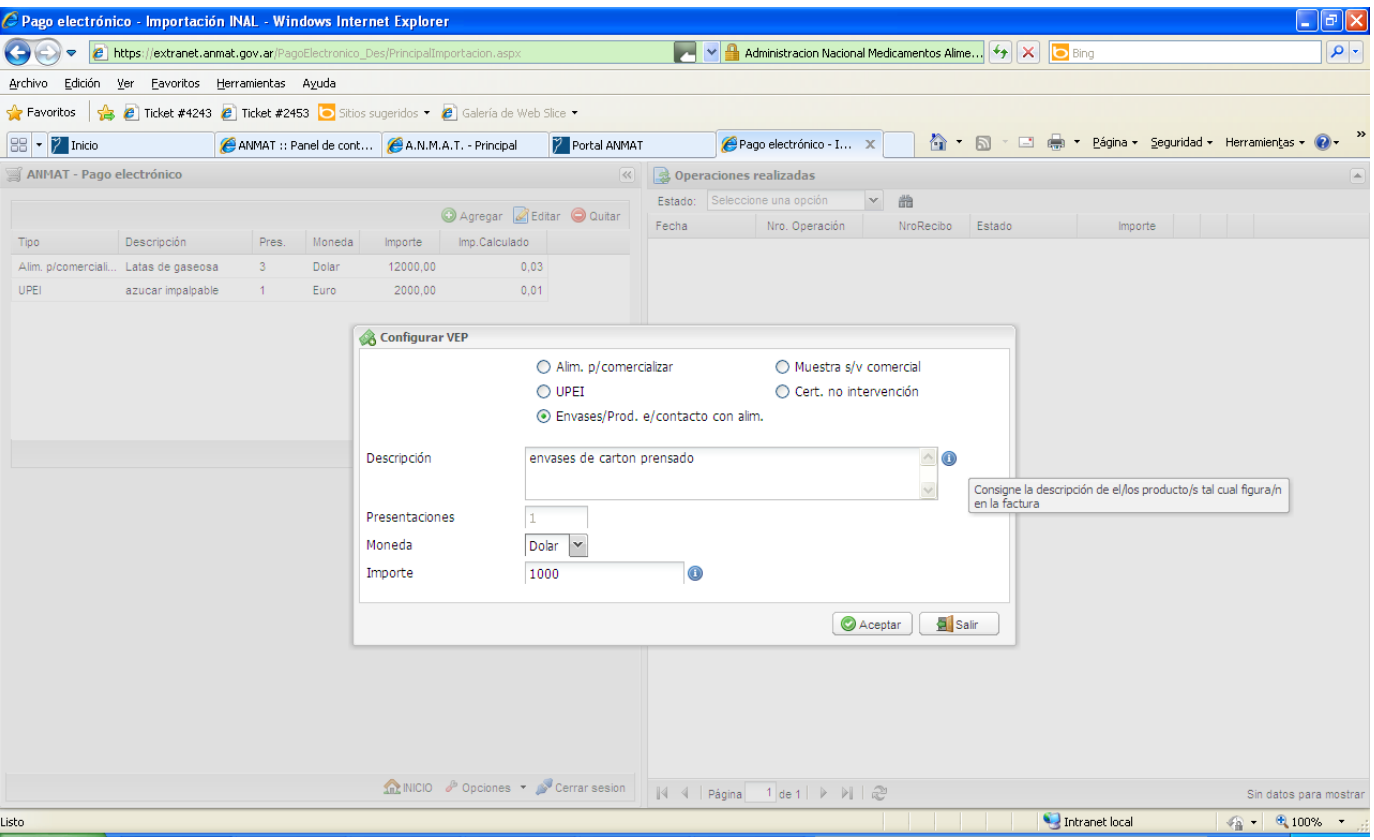

Si Ud. desea ingresar el ítem Envases/Producto en contacto con Alimentos deberá marcar el botón específico, ingresar la descripción que figura en la factura de importación, la moneda extranjera e importe que figuran en la factura de importación para ese producto. La cantidad de presentaciones para Envases/Producto en contacto con Alimentos siempre es 1 (una) y no es modificable. Una vez completada la ventana debe hacer click en el botón aceptar.

**Sedes y Delegaciones** 

Tel. (+54-11) 4340-0800 - http://www.anmat.gov.ar - República Argentina

**Sede Central** Av. de Mayo 869, CABA

**Sede Alsina** Alsina 665/671, CABA

**Sede INAME** Av. Caseros 2161, CABA

**Sede INAL** Estados Unidos 25, CABA

Sede Prod. Médicos Av. Belgrano 1480, CABA

**Deleg. Mendoza** Remedios de Escalada de San Martín 1909, Mendoza Prov. de Mendoza

Deleg. Córdoba Obispo Trejo 535, Córdoba, Prov. de Córdoba

Deleg. Paso de los Libres Ruta Nacional 117, km.10, CO.TE.CAR., Paso de los Libres, Prov. de Corrientes

**Deleg. Posadas** Roque González 1137, Posadas, Prov. de Misiones

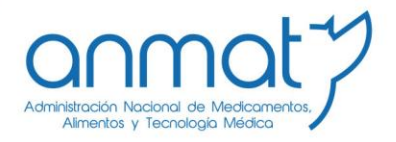

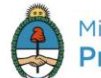

Ministerio de Salud Presidencia de la Nación

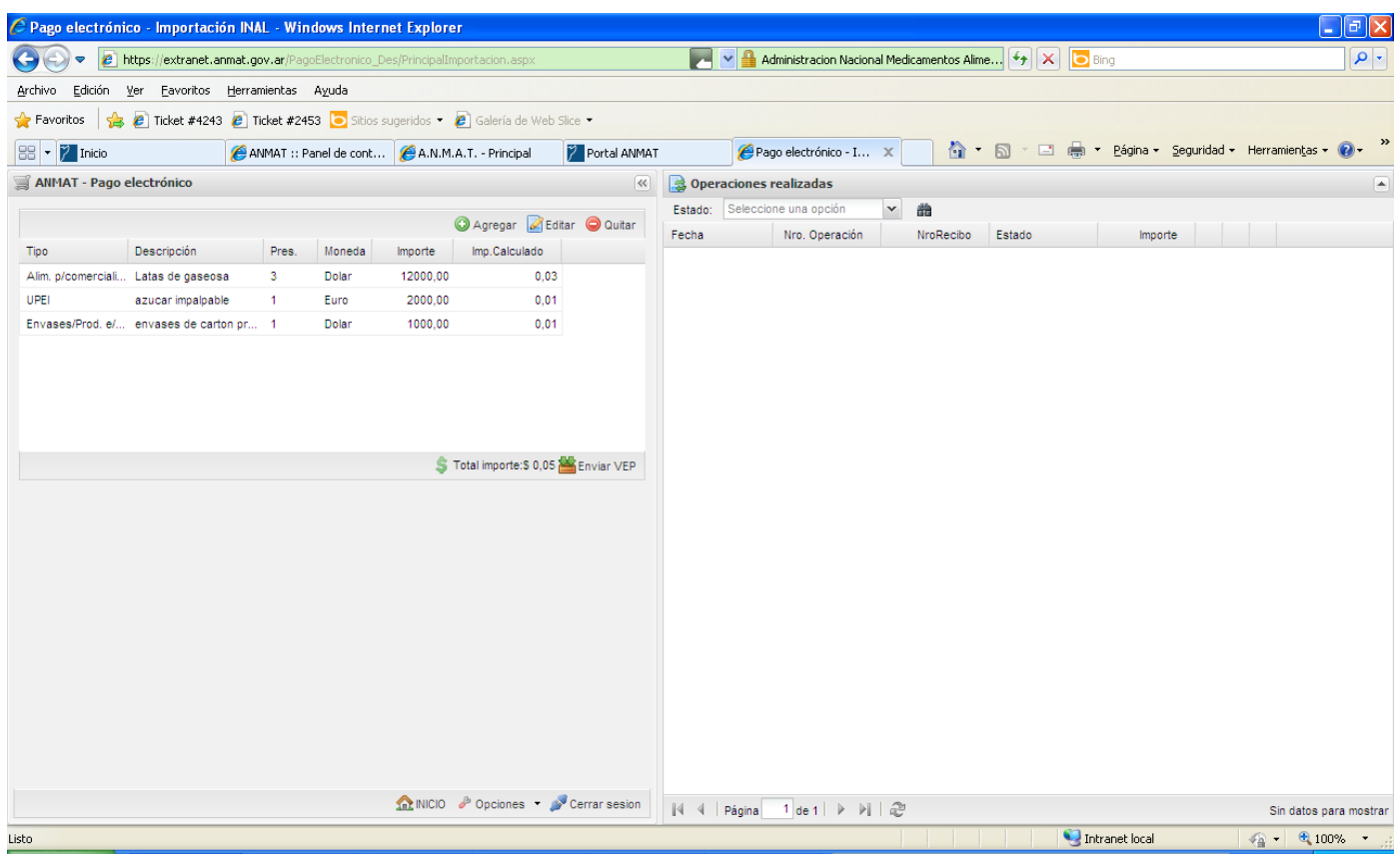

Cuando haya aceptado, el sistema le mostrará el ítem agregado con su detalle en la ventana superior. Observe que tendrá disponible la acción de edición para modificar los valores y datos ingresados y la acción de quitar para eliminar el ítem elegido.

**Sedes y Delegaciones** 

Tel. (+54-11) 4340-0800 - http://www.anmat.gov.ar - República Argentina

**Sede Central** Av. de Mayo 869, CABA

**Deleg. Mendoza** 

Prov. de Mendoza

Remedios de Escalada de

San Martín 1909, Mendoza

**Sede Alsina** Alsina 665/671, CABA

**Sede INAME** Av. Caseros 2161, CABA

Deleg. Paso de los Libres Ruta Nacional 117, km.10, CO.TE.CAR., Paso de los Libres, Prov. de Corrientes

**Sede INAL** Estados Unidos 25, CABA

**Deleg. Posadas** 

Roque González 1137,

Posadas, Prov. de

Misiones

**Sede Prod. Médicos** Av. Belgrano 1480, CABA

> Deleg. Santa Fé Eva Perón 2456, Santa Fé, Prov. de Santa Fé

**Deleg. Córdoba**<br>Obispo Trejo 535, Córdoba, Prov. de Córdoba

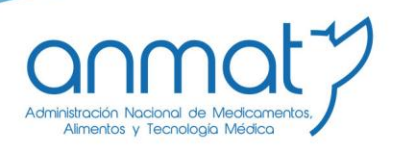

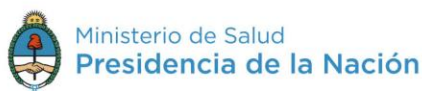

## Importación Muestra sin valor comercial (INAL)

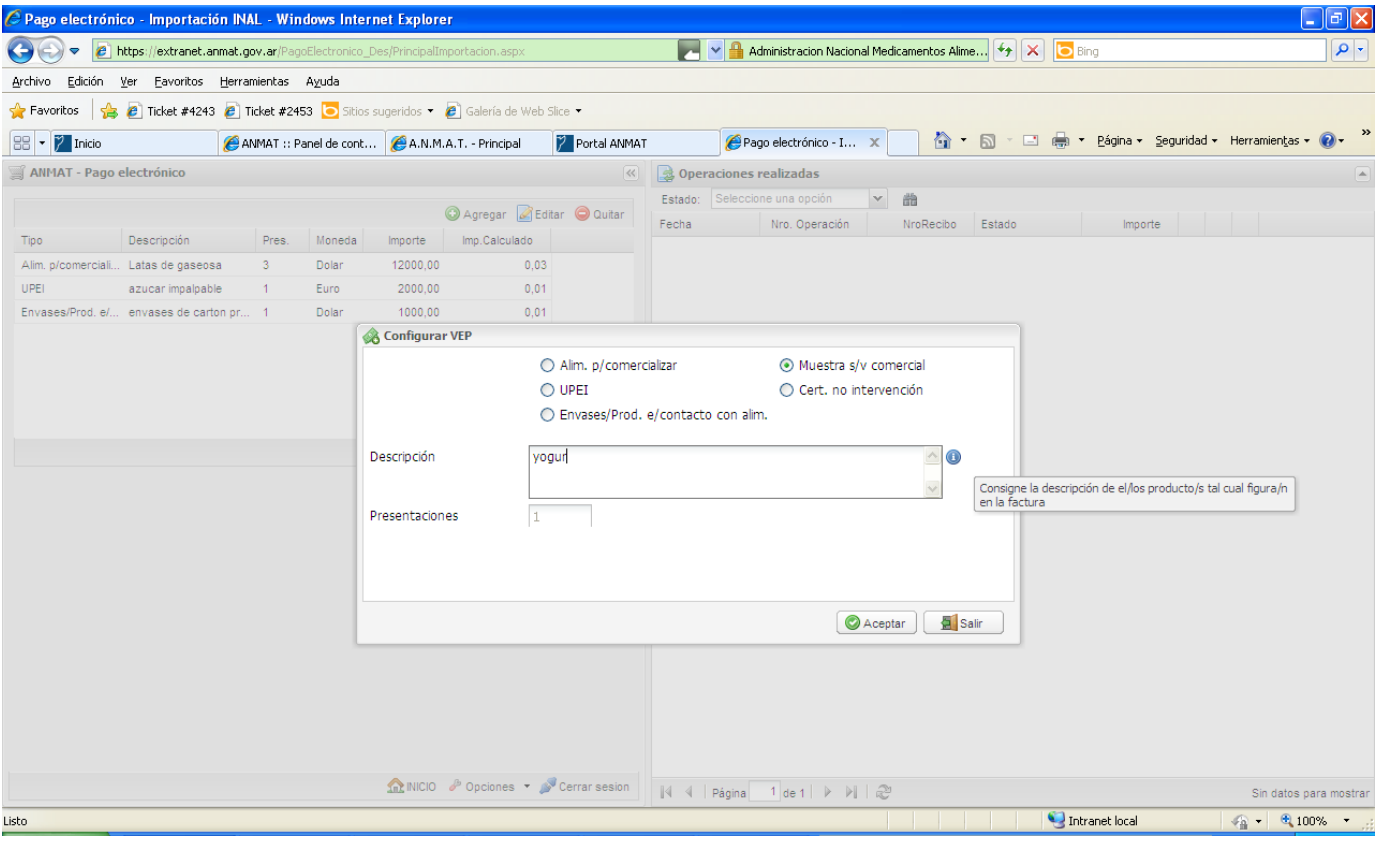

Si Ud. desea ingresar el ítem Muestra sin valor comercial deberá marcar el botón específico, Ingresar la descripción que figura en la factura de importación. La cantidad de presentaciones para Muestra sin valor comercial siempre es 1 (una) y no es modificable. Deberá ingresar en el campo Descripción, todos los ítems de muestra sin valor comercial que figuran en la factura de importación. Una vez completada la ventana debe hacer click en el botón aceptar.

**Sedes y Delegaciones** 

Tel. (+54-11) 4340-0800 - http://www.anmat.gov.ar - República Argentina

**Sede Central** Av. de Mayo 869, CABA

**Sede Alsina** Alsina 665/671, CABA

**Sede INAME** Av. Caseros 2161, CABA

**Sede INAL** Estados Unidos 25, CABA

Sede Prod. Médicos Av. Belgrano 1480, CABA

**Deleg. Mendoza** Remedios de Escalada de San Martín 1909, Mendoza Prov. de Mendoza

Deleg. Córdoba Obispo Trejo 535, Córdoba, Prov. de Córdoba

Deleg. Paso de los Libres Ruta Nacional 117, km.10, CO.TE.CAR., Paso de los Libres, Prov. de Corrientes

**Deleg. Posadas** Roque González 1137, Posadas, Prov. de Misiones

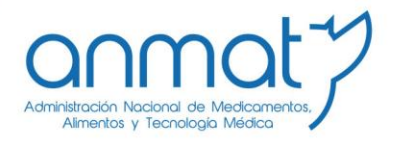

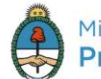

Ministerio de Salud Presidencia de la Nación

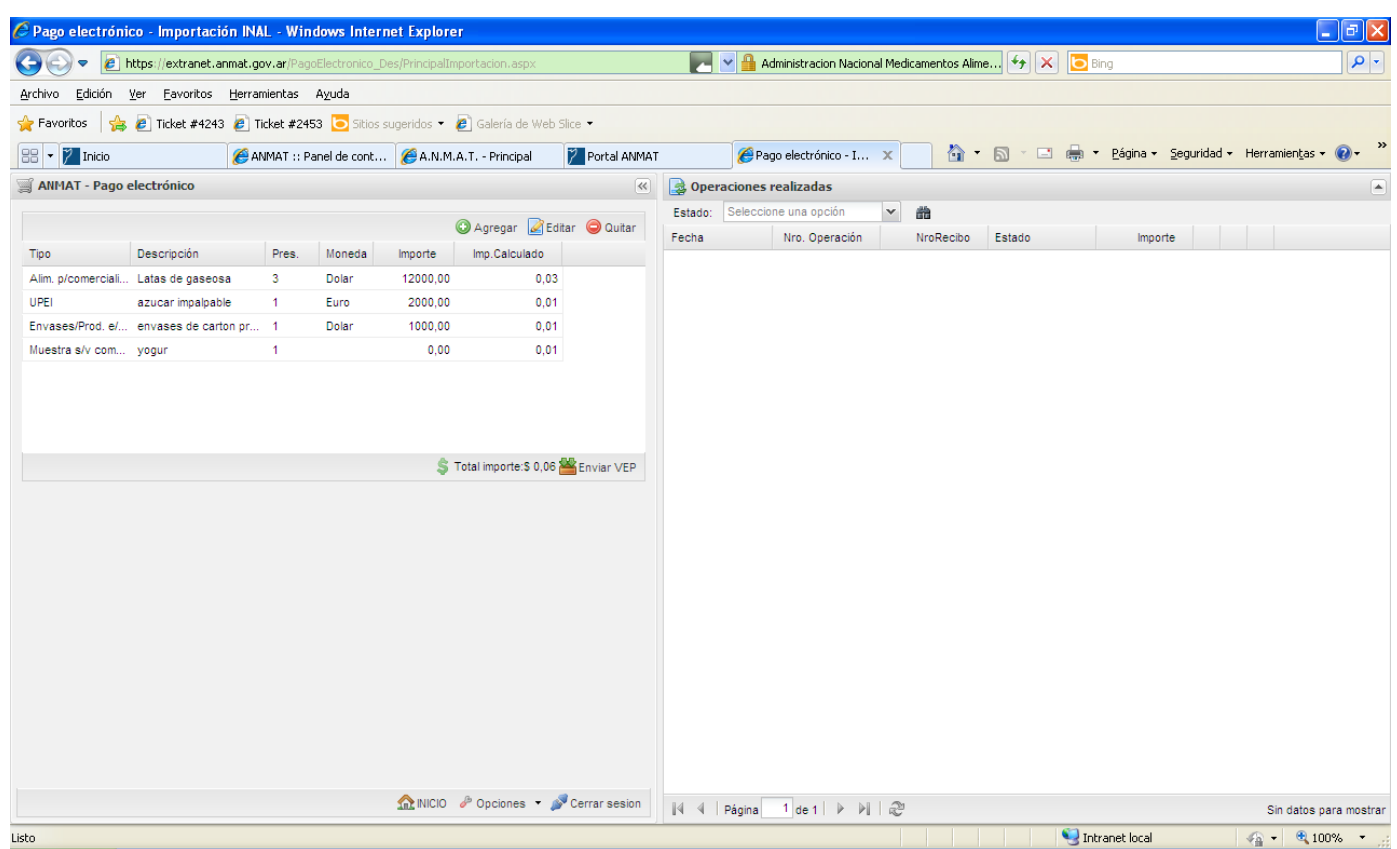

Cuando haya aceptado, el sistema le mostrará el ítem agregado con su detalle en la ventana superior. Observe que tendrá disponible la acción de edición para modificar los valores y datos ingresados y la acción de quitar para eliminar el ítem elegido.

**Sedes y Delegaciones** 

Tel. (+54-11) 4340-0800 - http://www.anmat.gov.ar - República Argentina

**Sede Central** Av. de Mayo 869, CABA

**Deleg. Mendoza** 

Prov. de Mendoza

Remedios de Escalada de

San Martín 1909, Mendoza

**Sede Alsina** Alsina 665/671, CABA

**Sede INAME** Av. Caseros 2161, CABA

Deleg. Paso de los Libres Ruta Nacional 117, km.10, CO.TE.CAR., Paso de los Libres, Prov. de Corrientes

**Sede INAL** Estados Unidos 25, CABA

**Deleg. Posadas** 

Roque González 1137,

Posadas, Prov. de

Misiones

**Sede Prod. Médicos** Av. Belgrano 1480, CABA

> Deleg. Santa Fé Eva Perón 2456, Santa Fé, Prov. de Santa Fé

**Deleg. Córdoba**<br>Obispo Trejo 535, Córdoba, Prov. de Córdoba

![](_page_20_Picture_1.jpeg)

![](_page_20_Picture_2.jpeg)

Ministerio de Salud Presidencia de la Nación

## Certificado de no intervención (INAL)

![](_page_20_Picture_104.jpeg)

Si Ud. desea ingresar el ítem Certificado de no intervención deberá marcar el botón específico, Ingresar la descripción que figura en la factura de importación. La cantidad de presentaciones para Certificado de no intervención siempre es 1 (una) y no es modificable. Deberá ingresar en el campo Descripción, todos los ítems de Certificado de no intervención que figuran en la factura de importación. Una vez completada la ventana debe hacer click en el botón aceptar.

**Sedes y Delegaciones** 

Tel. (+54-11) 4340-0800 - http://www.anmat.gov.ar - República Argentina

**Sede Central** Av. de Mayo 869, CABA

**Sede Alsina** Alsina 665/671, CABA

**Sede INAME** Av. Caseros 2161, CABA

**Sede INAL** Estados Unidos 25, CABA

Sede Prod. Médicos Av. Belgrano 1480, CABA

**Deleg. Mendoza** Remedios de Escalada de San Martín 1909, Mendoza Prov. de Mendoza

Deleg. Córdoba Obispo Trejo 535, Córdoba, Prov. de Córdoba

Deleg. Paso de los Libres Ruta Nacional 117, km.10, CO.TE.CAR., Paso de los Libres, Prov. de Corrientes

**Deleg. Posadas** Roque González 1137, Posadas, Prov. de Misiones

![](_page_21_Picture_1.jpeg)

![](_page_21_Picture_2.jpeg)

![](_page_21_Picture_98.jpeg)

Cuando haya aceptado, el sistema le mostrará el ítem agregado con su detalle en la ventana superior. Observe que tendrá disponible la acción de edición para modificar los valores y datos ingresados y la acción de quitar para eliminar el ítem elegido.

**Sedes y Delegaciones** 

Tel. (+54-11) 4340-0800 - http://www.anmat.gov.ar - República Argentina

**Sede Central** Av. de Mayo 869, CABA

**Deleg. Mendoza** 

Prov. de Mendoza

Remedios de Escalada de

San Martín 1909, Mendoza

**Sede Alsina** Alsina 665/671, CABA

Deleg. Córdoba<br>Obispo Trejo 535,

Córdoba,

Prov. de Córdoba

**Sede INAME** Av. Caseros 2161, CABA

Deleg. Paso de los Libres Ruta Nacional 117, km.10, CO.TE.CAR., Paso de los Libres, Prov. de Corrientes

**Sede INAL** Estados Unidos 25, CABA

**Deleg. Posadas** 

Roque González 1137,

Posadas, Prov. de

Misiones

**Sede Prod. Médicos** Av. Belgrano 1480, CABA

![](_page_22_Picture_1.jpeg)

![](_page_22_Picture_2.jpeg)

Ministerio de Salud Presidencia de la Nación

### Productos cosméticos (Vigilancia sanitaria)

![](_page_22_Picture_104.jpeg)

Cuando haya aceptado, el sistema le mostrará el ítem agregado con su detalle en la ventana superior. Observe que tendrá disponible la acción de edición para modificar los valores y datos ingresados y la acción de quitar para eliminar el ítem elegido.

**Sedes y Delegaciones** 

Tel. (+54-11) 4340-0800 - http://www.anmat.gov.ar - República Argentina

**Sede Central** Av. de Mayo 869, CABA

**Deleg. Mendoza** 

Prov. de Mendoza

Remedios de Escalada de

San Martín 1909, Mendoza

**Sede Alsina** Alsina 665/671, CABA

Deleg. Córdoba<br>Obispo Trejo 535,

Córdoba,

Prov. de Córdoba

**Sede INAME** Av. Caseros 2161, CABA

Deleg. Paso de los Libres Ruta Nacional 117, km.10, CO.TE.CAR., Paso de los Libres, Prov. de Corrientes

**Sede INAL** Estados Unidos 25, CABA

**Deleg. Posadas** 

Roque González 1137,

Posadas, Prov. de

Misiones

**Sede Prod. Médicos** Av. Belgrano 1480, CABA

![](_page_23_Picture_1.jpeg)

![](_page_23_Picture_2.jpeg)

#### Productos domisanitarios (Vigilancia sanitaria)

![](_page_23_Picture_96.jpeg)

Cuando haya aceptado, el sistema le mostrará el ítem agregado con su detalle en la ventana superior. Observe que tendrá disponible la acción de edición para modificar los valores y datos ingresados y la acción de quitar para eliminar el ítem elegido.

**Sedes y Delegaciones** 

Tel. (+54-11) 4340-0800 - http://www.anmat.gov.ar - República Argentina

**Sede Central** Av. de Mayo 869, CABA

**Deleg. Mendoza** 

Prov. de Mendoza

Remedios de Escalada de

San Martín 1909, Mendoza

**Sede Alsina** Alsina 665/671, CABA

Deleg. Córdoba<br>Obispo Trejo 535, Córdoba, Prov. de Córdoba

**Sede INAME** Av. Caseros 2161, CABA

Deleg. Paso de los Libres Ruta Nacional 117, km.10, CO.TE.CAR., Paso de los Libres, Prov. de Corrientes

**Sede INAL** Estados Unidos 25, CABA

**Deleg. Posadas** Roque González 1137, Posadas, Prov. de Misiones

**Sede Prod. Médicos** Av. Belgrano 1480, CABA

![](_page_24_Picture_1.jpeg)

Ministerio de Salud Presidencia de la Nación

#### Productos odontológicos (Vigilancia sanitaria)

![](_page_24_Picture_85.jpeg)

**Sedes y Delegaciones** 

Tel. (+54-11) 4340-0800 - http://www.anmat.gov.ar - República Argentina

**Sede Central** Av. de Mayo 869, CABA

**Deleg. Mendoza**<br>Remedios de Escalada de

Prov. de Mendoza

San Martín 1909, Mendoza

**Sede Alsina** Alsina 665/671, CABA

Deleg. Córdoba<br>Obispo Trejo 535, Córdoba, Prov. de Córdoba

**Sede INAME** Av. Caseros 2161, CABA

**Deleg. Paso de los Libres**<br>Ruta Nacional 117, km.10,<br>CO.TE.CAR., Paso de los<br>Libres, Prov. de Corrientes

**Sede INAL** Estados Unidos 25, CABA

Deleg. Posadas<br>Roque González 1137,

Posadas, Prov. de

Misiones

Sede Prod. Médicos Av. Belgrano 1480, CABA

![](_page_25_Picture_1.jpeg)

![](_page_25_Picture_2.jpeg)

Ministerio de Salud Presidencia de la Nación

Cuando haya aceptado, el sistema le mostrará el ítem agregado con su detalle en la ventana superior. Observe que tendrá disponible la acción de edición para modificar los valores y datos ingresados y la acción de quitar para eliminar el ítem elegido.

**Productos Médicos** 

**Sedes y Delegaciones** 

Tel. (+54-11) 4340-0800 - http://www.anmat.gov.ar - República Argentina

**Sede Central** Av. de Mayo 869, CABA

**Deleg. Mendoza** 

Prov. de Mendoza

Remedios de Escalada de

San Martín 1909, Mendoza

**Sede Alsina** Alsina 665/671, CABA

> **Deleg. Córdoba**<br>Obispo Trejo 535, Córdoba, Prov. de Córdoba

**Sede INAME** Av. Caseros 2161, CABA

Deleg. Paso de los Libres Ruta Nacional 117, km.10, CO.TE.CAR., Paso de los Libres, Prov. de Corrientes

**Sede INAL** Estados Unidos 25, CABA

**Deleg. Posadas** 

Roque González 1137,

Posadas, Prov. de

Misiones

**Sede Prod. Médicos** Av. Belgrano 1480, CABA

![](_page_26_Picture_1.jpeg)

![](_page_26_Picture_2.jpeg)

Ministerio de Salud Presidencia de la Nación

![](_page_26_Picture_101.jpeg)

Cuando haya aceptado, el sistema le mostrará el ítem agregado con su detalle en la ventana superior. Observe que tendrá disponible la acción de edición para modificar los valores y datos ingresados y la acción de quitar para eliminar el ítem elegido.

**Sedes y Delegaciones** 

Tel. (+54-11) 4340-0800 - http://www.anmat.gov.ar - República Argentina

**Sede Central** Av. de Mayo 869, CABA

**Deleg. Mendoza** 

Prov. de Mendoza

Remedios de Escalada de

San Martín 1909, Mendoza

**Sede Alsina** Alsina 665/671, CABA

Deleg. Córdoba<br>Obispo Trejo 535,

Córdoba,

Prov. de Córdoba

**Sede INAME** Av. Caseros 2161, CABA

Deleg. Paso de los Libres Ruta Nacional 117, km.10, CO.TE.CAR., Paso de los Libres, Prov. de Corrientes

**Sede INAL** Estados Unidos 25, CABA

**Deleg. Posadas** 

Roque González 1137,

Posadas, Prov. de

Misiones

**Sede Prod. Médicos** Av. Belgrano 1480, CABA

![](_page_27_Picture_1.jpeg)

![](_page_27_Picture_2.jpeg)

Ministerio de Salud Presidencia de la Nación

#### **Importaciones AJUSTES**

Para generar un VEP para trámite de Ajustes de importación deberá hacer click en el botón Importaciones- AJUSTES en la parte inferior izquierda de la ventana general de Pago Electrónico.

(Estos enlaces aparecerán haciendo click en la flechita a la derecha de la palabra Importaciones).

![](_page_27_Picture_108.jpeg)

**Sedes y Delegaciones** 

Tel. (+54-11) 4340-0800 - http://www.anmat.gov.ar - República Argentina

**Sede Central** Av. de Mayo 869, CABA

**Deleg. Mendoza** 

Prov. de Mendoza

Remedios de Escalada de

San Martín 1909, Mendoza

**Sede Alsina** Alsina 665/671, CABA

**Deleg. Córdoba**<br>Obispo Trejo 535, Córdoba, Prov. de Córdoba

**Sede INAME** Av. Caseros 2161, CABA

Deleg. Paso de los Libres Ruta Nacional 117, km.10, CO.TE.CAR., Paso de los Libres, Prov. de Corrientes

**Sede INAL** Estados Unidos 25, CABA

**Deleg. Posadas** 

Roque González 1137,

Posadas, Prov. de

Misiones

**Sede Prod. Médicos** Av. Belgrano 1480, CABA

![](_page_28_Picture_1.jpeg)

![](_page_28_Picture_2.jpeg)

Una vez ingresado en la ventana de AJUSTES, deberá elegir el trámite de Importación que desea realizar aplicando pagos anteriores a la entrada en vigencia de nuevos aranceles o recibos de compensación por pagos erróneos.

![](_page_28_Picture_103.jpeg)

Ingrese todos los datos como si fuera una importación normal. El Sistema irá calculando los diferentes aranceles a abonar.

**Sedes y Delegaciones** 

Tel. (+54-11) 4340-0800 - http://www.anmat.gov.ar - República Argentina

**Sede Central** Av. de Mayo 869, CABA

**Deleg. Mendoza** 

Prov. de Mendoza

Remedios de Escalada de

San Martín 1909, Mendoza

**Sede Alsina** Alsina 665/671, CABA

Deleg. Córdoba<br>Obispo Trejo 535,

Córdoba,

Prov. de Córdoba

**Sede INAME** Av. Caseros 2161, CABA

Deleg. Paso de los Libres Ruta Nacional 117, km.10, CO.TE.CAR., Paso de los Libres, Prov. de Corrientes

**Sede INAL** Estados Unidos 25, CABA

**Deleg. Posadas** 

Roque González 1137,

Posadas, Prov. de

Misiones

**Sede Prod. Médicos** Av. Belgrano 1480, CABA

![](_page_29_Picture_1.jpeg)

![](_page_29_Picture_2.jpeg)

#### Imputación de pagos anteriores

Una vez ingresados los datos de la importación, Ud. verá que podrá ingresar en la parte media inferior de la pantalla el/los recibo/s abonados con anterioridad.

![](_page_29_Picture_99.jpeg)

Luego de imputar el/los recibo/s abonados con anterioridad, deberá hacer click en el botón Enviar VEP que figura en la parte inferior izquierda de la pantalla. El sistema generará un VEP de ajuste para importaciones.

**Sedes y Delegaciones** 

Tel. (+54-11) 4340-0800 - http://www.anmat.gov.ar - República Argentina

**Sede Central** Av. de Mayo 869, CABA

**Sede Alsina** Alsina 665/671, CABA

**Sede INAME** Av. Caseros 2161, CABA

**Sede INAL** Estados Unidos 25, CABA

**Sede Prod. Médicos** Av. Belgrano 1480, CABA

**Deleg. Mendoza** Remedios de Escalada de San Martín 1909, Mendoza Prov. de Mendoza

**Deleg. Córdoba**<br>Obispo Trejo 535, Córdoba, Prov. de Córdoba

Deleg. Paso de los Libres Ruta Nacional 117, km.10, CO.TE.CAR., Paso de los Libres, Prov. de Corrientes

**Deleg. Posadas** Roque González 1137, Posadas, Prov. de Misiones

![](_page_30_Picture_1.jpeg)

![](_page_30_Picture_2.jpeg)

#### 4. VEPs de MULTAS

Para confeccionar un VEP para el pago de una multa a través del Sistema de Pago Electrónico deberá ingresar al Sistema de Pago Electrónico con usuario y clave habilitados.

Una vez que ingresó al sistema se desplegará la siguiente ventana, en la que podrá elegir el trámite a abonar, poniendo el código de multas: 90004, pudiendo buscarlo por descripción o código.

![](_page_30_Picture_108.jpeg)

**Sedes y Delegaciones** 

Tel. (+54-11) 4340-0800 - http://www.anmat.gov.ar - República Argentina

**Sede Central** Av. de Mayo 869, CABA

Remedios de Escalada de San Martín 1909, Mendoza

**Deleg. Mendoza** 

Prov. de Mendoza

**Sede Alsina** Alsina 665/671, CABA

Deleg. Córdoba<br>Obispo Trejo 535,

Córdoba,

Prov. de Córdoba

**Sede INAME** Av. Caseros 2161, CABA

Deleg. Paso de los Libres Ruta Nacional 117, km.10, CO.TE.CAR., Paso de los Libres, Prov. de Corrientes

**Sede INAL** Estados Unidos 25, CABA

**Deleg. Posadas** 

Roque González 1137,

Posadas, Prov. de

Misiones

**Sede Prod. Médicos** Av. Belgrano 1480, CABA

![](_page_31_Picture_1.jpeg)

![](_page_31_Picture_2.jpeg)

Ministerio de Salud Presidencia de la Nación

#### Seleccionado el trámite, deberá indicar 1 en la cantidad.

![](_page_31_Picture_100.jpeg)

Luego presione el circulo verde con signo + en color blanco (Agregar).

**Sedes y Delegaciones** 

Tel. (+54-11) 4340-0800 - http://www.anmat.gov.ar - República Argentina

**Sede Central** Av. de Mayo 869, CABA

**Deleg. Mendoza** 

Prov. de Mendoza

Remedios de Escalada de

San Martín 1909, Mendoza

**Sede Alsina** Alsina 665/671, CABA

**Deleg. Córdoba**<br>Obispo Trejo 535,

Córdoba,

Prov. de Córdoba

**Sede INAME** Av. Caseros 2161, CABA

Deleg. Paso de los Libres Ruta Nacional 117, km.10, CO.TE.CAR., Paso de los<br>Libres, Prov. de Corrientes

**Sede INAL** Estados Unidos 25, CABA

**Deleg. Posadas** 

Roque González 1137,

Posadas, Prov. de

Misiones

Sede Prod. Médicos Av. Belgrano 1480, CABA

![](_page_32_Picture_1.jpeg)

![](_page_32_Picture_2.jpeg)

Ministerio de Salud Presidencia de la Nación

![](_page_32_Picture_140.jpeg)

**El sistema le solicitara que ingrese el Nro. De expediente completo, según ejemplo indicado sin omitir ceros ni guiones, y nro. De Disposición.**

**Ingresados estos datos, pulse Agregar, y el sistema mostrara los multados en el expediente y los diferentes saldos posibles de abonar. Haciendo doble click sobre la celda de pago respectiva podrá tipear el importe a abonar.**

**Clickeando en Aceptar podrá enviar el VEP para su confirmación y posterior pago.**

**Recuerde que los importes vigentes a la fecha de generación del VEP serán informados automáticamente por el sistema.**

**Asimismo tenga en cuenta que el Volante Electrónico de Pago es la manifestación de una intención de pago y no genera por si mismo ninguna obligación para el usuario. Si por error generara VEPs que no desea abonar podrá eliminarlos de inmediato en la página [www.interbanking.com.ar](http://www.interbanking.com.ar/) y luego de expirados (Actualmente los VEPs de ANMAT expiran a los 30 días corridos desde fecha de generación) podrá eliminarlos del Sistema de Pago Electrónico ANMAT-Operaciones realizadas-Pendientes IB.**

**Sedes v Delegaciones** 

Tel. (+54-11) 4340-0800 - http://www.anmat.gov.ar - República Argentina

**Sede Central** Av. de Mayo 869, CABA

**Sede Alsina** Alsina 665/671, CABA

**Sede INAME** Av. Caseros 2161, CABA

Sede TNAL Estados Unidos 25, CABA

**Sede Prod. Médicos** Av. Belgrano 1480, CABA

**Deleg. Mendoza** Remedios de Escalada de San Martín 1909, Mendoza Prov. de Mendoza

Deleg. Córdoba Obispo Trejo 535, Córdoba, Prov. de Córdoba

Deleg. Paso de los Libres Ruta Nacional 117, km.10, CO.TE.CAR., Paso de los Libres, Prov. de Corrientes

**Deleg. Posadas** Roque González 1137, Posadas, Prov. de **Misiones** 

![](_page_33_Picture_1.jpeg)

Ministerio de Salud Presidencia de la Nación

#### **5. CONFIRMAR UN VEP**

#### **VEPs comunes:**

Una vez seleccionados los trámites y confeccionado el pago, deberá confirmarlo.

![](_page_33_Picture_6.jpeg)

**Sedes y Delegaciones** 

Tel. (+54-11) 4340-0800 - http://www.anmat.gov.ar - República Argentina

**Sede Central** Av. de Mayo 869, CABA

Remedios de Escalada de

San Martín 1909, Mendoza

**Deleg. Mendoza** 

Prov. de Mendoza

**Sede Alsina** Alsina 665/671, CABA

Deleg. Córdoba<br>Obispo Trejo 535,

Córdoba,

Prov. de Córdoba

**Sede INAME** Av. Caseros 2161, CABA

Deleg. Paso de los Libres Ruta Nacional 117, km.10, CO.TE.CAR., Paso de los Libres, Prov. de Corrientes

**Sede INAL** Estados Unidos 25, CABA

**Deleg. Posadas** 

Roque González 1137,

Posadas, Prov. de

Misiones

Sede Prod. Médicos Av. Belgrano 1480, CABA

![](_page_34_Picture_1.jpeg)

![](_page_34_Picture_2.jpeg)

Ministerio de Salud Presidencia de la Nación

El Sistema le informará que la operación de generación del VEP ha sido realizada con éxito, y le informará el Nº de VEP. Este nº de VEP identifica la operación en www.interbanking.com.ar-Transferencias-Pagos Bto-Pendientes.

![](_page_34_Picture_100.jpeg)

**Sedes y Delegaciones** 

Tel. (+54-11) 4340-0800 - http://www.anmat.gov.ar - República Argentina

**Sede Central** Av. de Mayo 869, CABA

Remedios de Escalada de San Martín 1909, Mendoza

**Deleg. Mendoza** 

Prov. de Mendoza

**Sede Alsina** Alsina 665/671, CABA

Prov. de Córdoba

Deleg. Córdoba<br>Obispo Trejo 535, Córdoba,

**Sede INAME** Av. Caseros 2161, CABA

Deleg. Paso de los Libres Ruta Nacional 117, km.10, CO.TE.CAR., Paso de los Libres, Prov. de Corrientes

**Sede INAL** Estados Unidos 25, CABA

**Deleg. Posadas** 

Roque González 1137,

Posadas, Prov. de

Misiones

**Sede Prod. Médicos** Av. Belgrano 1480, CABA

![](_page_35_Picture_1.jpeg)

![](_page_35_Picture_2.jpeg)

Ministerio de Salud Presidencia de la Nación

![](_page_35_Picture_80.jpeg)

**Sedes y Delegaciones** 

Tel. (+54-11) 4340-0800 - http://www.anmat.gov.ar - República Argentina

**Sede Central** Av. de Mayo 869, CABA

**Deleg. Mendoza**<br>Remedios de Escalada de

Prov. de Mendoza

San Martín 1909, Mendoza

Sede Alsina<br>Alsina 665/671, CABA

Deleg. Córdoba<br>Obispo Trejo 535,

Av. Caseros 2161, CABA

**Sede INAME** 

Estados Unidos 25, CABA

**Sede INAL** 

Sede Prod. Médicos Av. Belgrano 1480, CABA

> Deleg. Santa Fé Eva Perón 2456, Santa Fé, Prov. de Santa Fé

Córdoba, Prov. de Córdoba

**Deleg. Paso de los Libres**<br>Ruta Nacional 117, km.10,<br>CO.TE.CAR., Paso de los<br>Libres, Prov. de Corrientes

Deleg. Posadas<br>Roque González 1137, Posadas, Prov. de<br>Misiones

![](_page_36_Picture_1.jpeg)

![](_page_36_Picture_2.jpeg)

Ministerio de Salud Presidencia de la Nación

## **VEPs de Importación:**

![](_page_36_Picture_100.jpeg)

Una vez confeccionado el VEP verifique que los items que lo componen sean correctos, ya que una vez confirmado y en caso de querer modificarlo deberá generar uno nuevo. Cuando haga click en el botón enviar VEP el sistema de PE le solicitará que lo confirme.

**Sedes y Delegaciones** 

Tel. (+54-11) 4340-0800 - http://www.anmat.gov.ar - República Argentina

**Sede Central** Av. de Mayo 869, CABA

**Sede Alsina** Alsina 665/671, CABA

**Sede INAME** Av. Caseros 2161, CABA

Deleg. Paso de los Libres Ruta Nacional 117, km.10, CO.TE.CAR., Paso de los Libres, Prov. de Corrientes

**Sede INAL** Estados Unidos 25, CABA

**Deleg. Posadas** 

Roque González 1137,

Posadas, Prov. de

Misiones

**Sede Prod. Médicos** Av. Belgrano 1480, CABA

> Deleg. Santa Fé Eva Perón 2456, Santa Fé, Prov. de Santa Fé

**Deleg. Mendoza** Remedios de Escalada de San Martín 1909, Mendoza Prov. de Mendoza

**Deleg. Córdoba**<br>Obispo Trejo 535, Córdoba, Prov. de Córdoba

![](_page_37_Picture_1.jpeg)

![](_page_37_Picture_2.jpeg)

## Confirmación del VEP de Importación

![](_page_37_Picture_99.jpeg)

Una vez confirmada la operación, el sistema le devuelve el nº de VEP, para poder identificarlo en Interbanking.

**Sedes y Delegaciones** 

Tel. (+54-11) 4340-0800 - http://www.anmat.gov.ar - República Argentina

**Sede Central** Av. de Mayo 869, CABA

**Deleg. Mendoza** 

Prov. de Mendoza

Remedios de Escalada de

San Martín 1909, Mendoza

**Sede Alsina** Alsina 665/671, CABA

**Deleg. Córdoba**<br>Obispo Trejo 535,

Córdoba,

Prov. de Córdoba

**Sede INAME** Av. Caseros 2161, CABA

Deleg. Paso de los Libres Ruta Nacional 117, km.10, CO.TE.CAR., Paso de los<br>Libres, Prov. de Corrientes

**Sede INAL** Estados Unidos 25, CABA

**Deleg. Posadas** 

Roque González 1137,

Posadas, Prov. de

Misiones

**Sede Prod. Médicos** Av. Belgrano 1480, CABA

![](_page_38_Picture_1.jpeg)

![](_page_38_Picture_2.jpeg)

#### 6. **IDENTIFICARSE EN INTERBANKING (LOGIN)**

Una vez confirmado el VEP, deberá ingresar en www.interbanking.com.ar, allí deberá tipear su nacionalidad y CUIL, con Usuario y Clave habilitados y vigentes en Interbanking, con habilitación del Servicio Pagos BtoB y vinculación del servicio a la Comunidad **ANMAT.** 

**Sedes y Delegaciones** 

Tel. (+54-11) 4340-0800 - http://www.anmat.gov.ar - República Argentina

**Sede Central** Av. de Mayo 869, CABA

**Deleg. Mendoza** 

Prov. de Mendoza

Remedios de Escalada de

San Martín 1909, Mendoza

**Sede Alsina** Alsina 665/671, CABA

**Deleg. Córdoba**<br>Obispo Trejo 535, Córdoba, Prov. de Córdoba

**Sede INAME** Av. Caseros 2161, CABA

Deleg. Paso de los Libres Ruta Nacional 117, km.10, CO.TE.CAR., Paso de los Libres, Prov. de Corrientes

**Sede INAL** Estados Unidos 25, CABA

**Deleg. Posadas** 

Roque González 1137,

Posadas, Prov. de

Misiones

**Sede Prod. Médicos** Av. Belgrano 1480, CABA

![](_page_39_Picture_1.jpeg)

![](_page_39_Picture_2.jpeg)

Ministerio de Salud Presidencia de la Nación

![](_page_39_Picture_101.jpeg)

#### 7. **ELEGIR VEPS A PAGAR**

Entrando en Tranferencias - BtoB - Pagos pendientes encontrará los VEPs disponibles para abonar. Elija clickeando en los VEPs preconfeccionados que quiera abonar. Recuerde

**Sedes y Delegaciones** 

Tel. (+54-11) 4340-0800 - http://www.anmat.gov.ar - República Argentina

**Sede Central** Av. de Mayo 869, CABA

**Sede Alsina** Alsina 665/671, CABA

Deleg. Córdoba<br>Obispo Trejo 535,

Córdoba,

Prov. de Córdoba

**Sede INAME** Av. Caseros 2161, CABA

Deleg. Paso de los Libres Ruta Nacional 117, km.10, CO.TE.CAR., Paso de los Libres, Prov. de Corrientes

**Sede INAL** Estados Unidos 25, CABA

**Deleg. Posadas** 

Roque González 1137,

Posadas, Prov. de

Misiones

**Sede Prod. Médicos** Av. Belgrano 1480, CABA

> Deleg. Santa Fé Eva Perón 2456, Santa Fé, Prov. de Santa Fé

**Deleg. Mendoza** Remedios de Escalada de San Martín 1909, Mendoza Prov. de Mendoza

![](_page_40_Picture_1.jpeg)

![](_page_40_Picture_2.jpeg)

Ministerio de Salud Presidencia de la Nación

## que el VEP expira a los 7 (importación INAL) y 30 días corridos posteriores a la fecha de generación.

![](_page_40_Picture_99.jpeg)

#### 8. **ELEGIR CUENTA Y BANCO PAGADOR**

**Sedes y Delegaciones** 

Tel. (+54-11) 4340-0800 - http://www.anmat.gov.ar - República Argentina

**Sede Central** Av. de Mayo 869, CABA

**Sede Alsina** Alsina 665/671, CABA

**Deleg. Córdoba**<br>Obispo Trejo 535,

Córdoba,

Prov. de Córdoba

**Sede INAME** Av. Caseros 2161, CABA

Deleg. Paso de los Libres Ruta Nacional 117, km.10,<br>CO.TE.CAR., Paso de los<br>Libres, Prov. de Corrientes

**Sede INAL** Estados Unidos 25, CABA

**Deleg. Posadas** 

Roque González 1137,

Posadas, Prov. de

Misiones

Sede Prod. Médicos Av. Belgrano 1480, CABA

> Deleg. Santa Fé Eva Perón 2456, Santa Fé, Prov. de Santa Fé

**Deleg. Mendoza** Remedios de Escalada de San Martín 1909, Mendoza Prov. de Mendoza

![](_page_41_Picture_1.jpeg)

![](_page_41_Picture_2.jpeg)

Ministerio de Salud Presidencia de la Nación

Una vez seleccionados los VEPs a pagar, deberá elegir el banco y la cuenta de la que se le debitará el importe a pagar. Recuerde que la misma deberá contener fondos suficientes para poder realizar el pago, en caso de saldo insuficiente la operación será rechazada y deberá iniciar el trámite nuevamente desde el inicio.

#### 9. **AUTORIZAR EL PAGO**

Elegidos el banco y la cuenta bancaria pagadora, tiene la posibilidad de gestionar la transferencia de fondos mediante la autorización y envío de los fondos según las habilitaciones y niveles que haya generado en Interbanking.

![](_page_41_Picture_119.jpeg)

**Sedes y Delegaciones** 

Tel. (+54-11) 4340-0800 - http://www.anmat.gov.ar - República Argentina

**Sede Central** Av. de Mayo 869, CABA

Remedios de Escalada de

San Martín 1909, Mendoza

**Deleg. Mendoza** 

Prov. de Mendoza

**Sede Alsina** Alsina 665/671, CABA

Deleg. Córdoba

Obispo Trejo 535,

Córdoba,

Prov. de Córdoba

**Sede INAME** Av. Caseros 2161, CABA

Deleg. Paso de los Libres Ruta Nacional 117, km.10, CO.TE.CAR., Paso de los Libres, Prov. de Corrientes

**Sede INAL** Estados Unidos 25, CABA

**Deleg. Posadas** 

Roque González 1137.

Posadas, Prov. de

Misiones

Sede Prod. Médicos Av. Belgrano 1480, CABA

![](_page_42_Picture_1.jpeg)

![](_page_42_Picture_2.jpeg)

#### 10. **ENVIAR EL PAGO**

Autorizado el pago, Ud. está en condiciones de enviar el mismo mediante el ingreso de la clave de transferencia (clave MAC) que ha tramitado a través de su banco. Haciendo click en el botón enviar, los fondos serán transferidos a la cuenta recaudadora ANMAT.

![](_page_42_Picture_101.jpeg)

**Sedes y Delegaciones** 

Tel. (+54-11) 4340-0800 - http://www.anmat.gov.ar - República Argentina

**Sede Central** Av. de Mayo 869, CABA

Remedios de Escalada de

San Martín 1909, Mendoza

**Deleg. Mendoza** 

Prov. de Mendoza

**Sede Alsina** Alsina 665/671, CABA

> Deleg. Córdoba<br>Obispo Trejo 535, Córdoba, Prov. de Córdoba

**Sede INAME** Av. Caseros 2161, CABA

Deleg. Paso de los Libres Ruta Nacional 117, km.10, CO.TE.CAR., Paso de los Libres, Prov. de Corrientes

**Sede INAL** Estados Unidos 25, CABA

**Deleg. Posadas** 

Roque González 1137,

Posadas, Prov. de

Misiones

**Sede Prod. Médicos** Av. Belgrano 1480, CABA

![](_page_43_Picture_1.jpeg)

![](_page_43_Picture_2.jpeg)

#### 11. **REPORTE DE ESTADO DE TRANSFERENCIA**

Ud. podrá hacer el seguimiento de la misma a través de los reportes de transferencias, pre confecciones o reportes transferencias emitidas. En la parte inferior del reporte podrá observar el estado de la misma. Cuando el estado de la transferencia sea "baja" o "ejecutada" en el reporte de transferencias, podrá regresar a la ventana de Pago Electrónico, desde donde estará en condiciones de ver el recibo.

**Sedes y Delegaciones** 

Tel. (+54-11) 4340-0800 - http://www.anmat.gov.ar - República Argentina

**Sede Central** Av. de Mayo 869, CABA

Remedios de Escalada de

Prov. de Mendoza

San Martín 1909, Mendoza

Alsina 665/671, CABA Deleg. Córdoba **Deleg. Mendoza** 

Obispo Trejo 535, Córdoba, Prov. de Córdoba

**Sede Alsina** 

**Sede INAME** Av. Caseros 2161, CABA

Deleg. Paso de los Libres Ruta Nacional 117, km.10, CO.TE.CAR., Paso de los Libres, Prov. de Corrientes

**Sede INAL** Estados Unidos 25, CABA

**Deleg. Posadas** 

Roque González 1137.

Posadas, Prov. de

Misiones

**Sede Prod. Médicos** Av. Belgrano 1480, CABA

![](_page_44_Picture_1.jpeg)

![](_page_44_Picture_2.jpeg)

Ministerio de Salud Presidencia de la Nación

![](_page_44_Picture_100.jpeg)

#### $12.$ **REPORTE DE ESTADO DEL RECIBO**

#### **Trámites comunes:**

Ingresando en http://portal.anmat.gov.ar , link Pago Electrónico, link acceso al Sistema de Pago Electrónico, con usuario y clave habilitados, estará en condiciones de ver el

**Sedes y Delegaciones** 

Tel. (+54-11) 4340-0800 - http://www.anmat.gov.ar - República Argentina

**Sede Central** Av. de Mayo 869, CABA

**Sede Alsina** Alsina 665/671, CABA

**Sede INAME** Av. Caseros 2161, CABA

**Sede INAL** Estados Unidos 25, CABA

**Sede Prod. Médicos** Av. Belgrano 1480, CABA

**Deleg. Mendoza** Remedios de Escalada de San Martín 1909, Mendoza Prov. de Mendoza

**Deleg. Córdoba**<br>Obispo Trejo 535, Córdoba, Prov. de Córdoba

Deleg. Paso de los Libres Ruta Nacional 117, km.10, CO.TE.CAR., Paso de los Libres, Prov. de Corrientes

**Deleg. Posadas** Roque González 1137, Posadas, Prov. de Misiones

![](_page_45_Picture_1.jpeg)

![](_page_45_Picture_2.jpeg)

Ministerio de Salud Presidencia de la Nación

estado del recibo de pago. Eligiendo la opción Finalizado IB, en Operaciones realizadas, estado, el sistema mostrará los datos de los recibos emitidos por el sistema. Recuerde que se emitirá un recibo por trámite, pudiendo una misma transferencia (operación) generar tantos recibos cómo trámites se hayan abonado.

![](_page_45_Picture_106.jpeg)

#### Trámites de Importación:

**Sedes y Delegaciones** 

Tel. (+54-11) 4340-0800 - http://www.anmat.gov.ar - República Argentina

**Sede Central** Av. de Mayo 869, CABA

Remedios de Escalada de

San Martín 1909, Mendoza

**Deleg. Mendoza** 

Prov. de Mendoza

**Sede Alsina** Alsina 665/671, CABA

Deleg. Córdoba<br>Obispo Trejo 535,

Córdoba,

Prov. de Córdoba

**Sede INAME** Av. Caseros 2161, CABA

Deleg. Paso de los Libres Ruta Nacional 117, km.10, CO.TE.CAR., Paso de los Libres, Prov. de Corrientes

**Sede INAL** Estados Unidos 25, CABA

**Deleg. Posadas** 

Roque González 1137.

Posadas, Prov. de

Misiones

**Sede Prod. Médicos** Av. Belgrano 1480, CABA

![](_page_46_Picture_1.jpeg)

![](_page_46_Picture_2.jpeg)

Ministerio de Salud Presidencia de la Nación

Ingresando en http://portal.anmat.gov.ar, link Pago Electrónico, link acceso al Sistema de Pago Electrónico, con usuario y clave habilitados, estará en condiciones de ver el estado del recibo de pago.

Haga click en el botón Importaciones, el tipo de ajuste que realizado, Operaciones realizadas, eligiendo la opción Finalizado IB, haciendo click en el largavistas, el sistema mostrará los datos de los recibos emitidos por el sistema para los trámites de importación. Recuerde que se emitirá un recibo por VEP, siendo la transferencia (operación) única por VEP abonado.

![](_page_46_Picture_113.jpeg)

**Sedes y Delegaciones** 

Tel. (+54-11) 4340-0800 - http://www.anmat.gov.ar - República Argentina

**Sede Central** Av. de Mayo 869, CABA

**Deleg. Mendoza** 

Prov. de Mendoza

Remedios de Escalada de

San Martín 1909, Mendoza

**Sede Alsina** Alsina 665/671, CABA

Deleg. Córdoba Obispo Trejo 535, Córdoba, Prov. de Córdoba

**Sede INAME** Av. Caseros 2161, CABA

Deleg. Paso de los Libres Ruta Nacional 117, km.10, CO.TE.CAR., Paso de los Libres, Prov. de Corrientes

**Sede INAL** Estados Unidos 25, CABA

**Deleg. Posadas** 

Roque González 1137.

Posadas, Prov. de

**Misiones** 

Sede Prod. Médicos Av. Belgrano 1480, CABA

![](_page_47_Picture_1.jpeg)

![](_page_47_Picture_2.jpeg)

#### $13.$ **RECIBO**

Para trámites comunes:

Haciendo click sobre el ícono del recibo, el sistema desplegará el comprobante, dando la posibilidad de imprimirlo o exportarlo con formato PDF, de manera de poder ser archivado o transferido electrónicamente, estando siempre disponibles en el sistema la totalidad de los recibos emitidos.

![](_page_47_Picture_6.jpeg)

#### **Sedes y Delegaciones**

Tel. (+54-11) 4340-0800 - http://www.anmat.gov.ar - República Argentina

**Sede Central** Av. de Mayo 869, CABA

Remedios de Escalada de

San Martín 1909, Mendoza

**Deleg. Mendoza** 

Prov. de Mendoza

**Sede Alsina** Alsina 665/671, CABA

Deleg. Córdoba

Obispo Trejo 535,

Córdoba,

Prov. de Córdoba

**Sede INAME** Av. Caseros 2161, CABA

Deleg. Paso de los Libres Ruta Nacional 117, km.10, CO.TE.CAR., Paso de los Libres, Prov. de Corrientes

**Sede INAL** Estados Unidos 25, CABA

**Deleg. Posadas** 

Roque González 1137.

Posadas, Prov. de

**Misiones** 

Sede Prod. Médicos Av. Belgrano 1480, CABA

![](_page_48_Picture_1.jpeg)

![](_page_48_Picture_2.jpeg)

#### **Para trámites de importación:**

**Haciendo click sobre el ícono del recibo, el sistema desplegará el comprobante, dando la posibilidad de imprimirlo o exportarlo con formato PDF, de manera de poder ser archivado o transferido electrónicamente, estando siempre disponibles en el sistema la totalidad de los recibos emitidos.**

#### **Recibo para trámite de Importación**

![](_page_48_Picture_42.jpeg)